# iPhone OpenGL ESプログラミングガイド

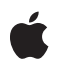

**2009-06-11**

#### á

Apple Inc. © 2009 Apple Inc. All rights reserved.

本書の一部あるいは全部を Apple Inc. から 書面による事前の許諾を得ることなく複写 複製(コピー)することを禁じます。ま た、製品に付属のソフトウェアは同梱のソ フトウェア使用許諾契約書に記載の条件の もとでお使いください。書類を個人で使用 する場合に限り 1 台のコンピュータに保管 すること、またその書類にアップルの著作 権表示が含まれる限り、個人的な利用を目 的に書類を複製することを認めます。

Apple ロゴは、米国その他の国で登録され た Apple Inc. の商標です。

キーボードから入力可能な Apple ロゴにつ いても、これを Apple Inc. からの書面によ る事前の許諾なしに商業的な目的で使用す ると、連邦および州の商標法および不正競 争防止法違反となる場合があります。

本書に記載されているテクノロジーに関し ては、明示または黙示を問わず、使用を許 諾しません。本書に記載されているテクノ ロジーに関するすべての知的財産権は、 Apple Inc. が保有しています。 本書は、 Apple ブランドのコンピュータ用のアプリ ケーション開発に使用を限定します。

本書には正確な情報を記載するように努め ました。ただし、誤植や制作上の誤記がな いことを保証するものではありません。

Apple Inc. 1 Infinite Loop Cupertino, CA 95014 U.S.A.

アップルジャパン株式会社 〒163-1450 東京都新宿区西新宿 3 丁目20 番2 号 東京オペラシティタワー http://www.apple.com/jp/

Apple, the Apple logo, iPod, Mac, Mac OS, Macintosh, Objective-C, Pages, Quartz, and Xcode are trademarks of Apple Inc., registered in the United States and other countries.

iPhone is a trademark of Apple Inc.

OpenGL is a registered trademark of Silicon Graphics, Inc.

**Apple Inc.** は本書の内容を確認しておりますが、 本書に関して、明示的であるか黙示的であるかを 問わず、その品質、正確さ、市場性、または特定 の目的に対する適合性に関して何らかの保証また は表明を行うものではありません。その結果、本 書は「現状有姿のまま」提供され、本書の品質ま たは正確さに関連して発生するすべての損害は、 購入者であるお客様が負うものとします。

いかなる場合も、Apple Inc. は、本書の内容に含<br>まれる瑕疵または不正確さによって生じる直接<br>的、間接的、特殊的、偶発的、または結果的損害<br>に対する問償性があらかじめ指摘されている場合<br>なおいても同様です。

上記の損害に対する保証および救済は、口頭や書<br>面によるか、または明示的や黙示的であるかを問<br>わず、唯一のものであり、その他一切の保証に何らか<br>わるものです。Apple Inc.の販売店、代理店、ま<br>たは従業員には、または追加を加える権限は与えら れていません。

一部の国や地域では、黙示あるいは偶発的または 結果的損害に対する賠償の免責または制限が認め られていないため、上記の制限や免責がお客様に 適用されない場合があります。 この保証はお客 様に特定の法的権利を与え、地域によってはその 他の権利がお客様に与えられる場合もあります。

# 目次

序章 [はじめに](#page-8-0) **9** [この書類の構成](#page-8-1) 9 第 **1** 章 **iPhone**上の**[OpenGL](#page-10-0) ES 11** [OpenGL](#page-10-1) ESとは 11 iPhone[のグラフィックスの概要](#page-11-0) 12 [OpenGL](#page-11-1) ES入門 12 OpenGL ES[のオブジェクト](#page-12-0) 13 [フレームバッファ](#page-13-0) 14 [EAGL](#page-14-0) 15 [EAGLContext](#page-15-0) 16 [EAGLSharegroup](#page-15-1) 16 [EAGLDrawable](#page-16-0)プロトコル 17 第 **2** 章 **OpenGL ES**[の機能の判定](#page-18-0) **19** [どのバージョンをターゲットとするべきか](#page-18-1) 19 OpenGL ES[のレンダリングコンテキストの作成](#page-19-0) 20 [アプリケーションを特定のバージョンの](#page-20-0)OpenGL ESに限定する 21 [デバイスの機能の確認](#page-20-1) 21 [実装依存の値](#page-20-2) 21 [拡張機能を使用する前の確認](#page-21-0) 22 [エラー確認のための](#page-22-0)glGetErrorの呼び出し 23 第3章 **EAGL[の利用](#page-24-0) 25** EAGL[コンテキストの作成](#page-24-1) 25 [フレームバッファオブジェクトの作成](#page-24-2) 25 [オフスクリーンのフレームバッファオブジェクト](#page-25-0) 26 [フレームバッファオブジェクトを使用したテクスチャへのレンダリング](#page-26-0) 27 [スクリーンへの描画](#page-26-1) 27 [フレームバッファオブジェクトへの描画](#page-29-0) 30 [結果の表示](#page-29-1) 30 [sharegroup](#page-30-0) 31 第 **4** 章 [頂点データを扱うための手法](#page-32-0) **33** [ジオメトリを単純化する](#page-32-1) 33 [定数を配列に格納するのは避ける](#page-33-0) 34

[インターリーブされた頂点データを使用する](#page-33-1) 34

[属性には可能な限り最小の型を使用する](#page-33-2) 34 [インデックス付きの三角形を使用する](#page-34-0) 35 [頂点バッファを使用する](#page-34-1) 35 [頂点バッファの使用](#page-36-0) 37 [頂点の構造を揃える](#page-37-0) 38

### 第 **5** 章 [テクスチャデータを扱うための手法](#page-38-0) **39**

[テクスチャのメモリ使用量を削減する](#page-38-1) 39 [テクスチャの圧縮](#page-38-2) 39 [低精度のカラーフォーマットを使用する](#page-38-3) 39 [適切なサイズのテクスチャを使用する](#page-39-0) 40 [初期化中にテクスチャをロードする](#page-39-1) 40 [複数のテクスチャをテクスチャアトラスまとめる](#page-39-2) 40 [ミップマップを使用してメモリの帯域幅を削減する](#page-40-0) 41 [マルチパスの代わりにマルチテクスチャを使用する](#page-40-1) 41

#### 第 **6** 章 [パフォーマンス](#page-42-0) **43**

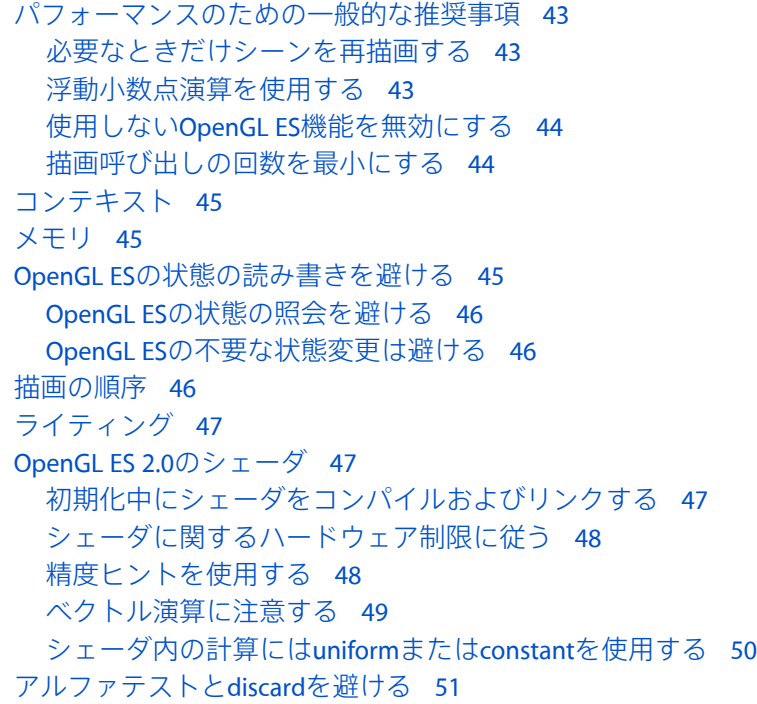

### 第 **7** 章 [プラットフォーム関連の情報](#page-52-0) **53**

#### PowerVR SGX[プラットフォーム](#page-52-1) 53 [タイルベースの遅延レンダリング](#page-52-2)(TBDR) 53 PowerVR SGX[でのベストプラクティス](#page-53-0) 54 [PowerVR](#page-53-1) SGX上のOpenGL ES 2.0 54 [PowerVR](#page-54-0) SGX上のOpenGL ES 1.1 55

```
PowerVR MBX 57
  PowerVR MBXでのベストプラクティス 57
  PowerVR MBX上のOpenGL ES 1.1 57
iPhone Simulator 59
  iPhone Simulator上のOpenGL ES 2.0 59
  iPhone Simulator上のOpenGL ES 1.1 60
```
### 付録 **A texturetool**[を使用したテクスチャの圧縮](#page-60-0) **61**

texturetool[のパラメータ](#page-60-1) 61

### 改訂履歴 [書類の改訂履歴](#page-64-0) **65**

図、表、リスト

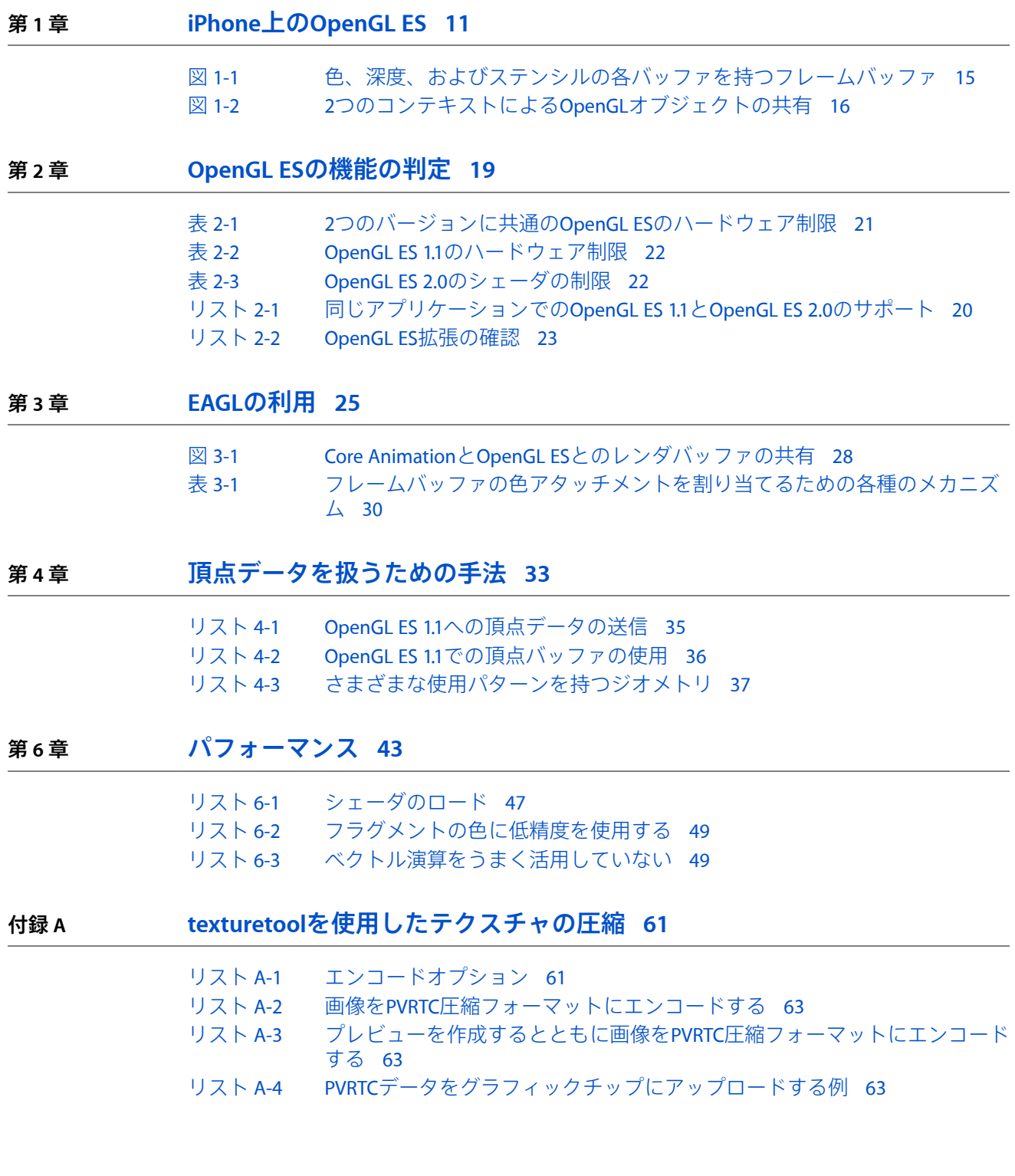

#### 図、表、リスト

# <span id="page-8-0"></span>はじめに

**OpenGL (Open Graphics Library)**は、2Dおよび3Dのデータを視覚化するための、C言語ベースのクロ スプラットフォームインターフェイスです。OpenGLは、公開標準に基づく多用途のグラフィックス ライブラリで、2Dおよび3Dのデジタルコンテンツ作成、機械設計および建築設計、仮想プロトタイ ピング、フライトシミュレーション、ビデオゲームなどのアプリケーションをサポートします。 OpenGLを利用するとアプリケーションデベロッパは、点、線、または多角形として指定したモデル に無数のシェーディング技法を適用して、希望どおりのレンダリング効果を生み出すことができま す。OpenGLの関数は、レンダリング先の基盤ハードウェアにグラフィックスコマンドを送信しま す。この基盤ハードウェアはグラフィックスコマンドの処理専用のため、OpenGLによる描画は一般 に非常に高速です。

**OpenGL ES (OpenGL for Embedded Systems)**は、モバイル機器向けに設計されたバージョンのOpenGL で、最新のグラフィックスハードウェアの利点を活用できます。OpenGL ESでは、OpenGLインター フェイスが簡素化され、ハードウェアでの実装が容易で、より覚えやすくなっています。

この文書は以下に該当するデベロッパの方を対象としています。

- OpenGL ESを使うのが初めてで、自身のアプリケーションで使用するプログラミングインター フェイスとしてOpenGL ESが適切かを調べたい方。
- OpenGLまたはOpenGL ESには精通していて、iPhoneでの使いかたを学びたい方。

## <span id="page-8-1"></span>この書類の構成

「iPhone上の[OpenGL](#page-10-0) ES」 (11 ページ)では、OpenGL ESの概要と、それがiPhone上のグラフィッ クスサブシステムにおいてどのような位置づけとなるのかを示します。

「OpenGL ES[の機能の判定」](#page-18-0) (19 ページ)では、OpenGL ESのバージョンを選択する方法と、どの iPhone上でも安定したアプリケーション体験を提供できるように、実行時にその機能をテストする 方法を推奨します。

「EAGL[の利用」](#page-24-0) (25 ページ)では、EAGLを利用して、描画コマンドの送信先としての描画コンテ キストおよびフレームバッファを作成する方法を説明します。

[「頂点データを扱うための手法」](#page-32-0) (33 ページ)では、OpenGL ESのレンダリングパイプラインに効 率的にジオメトリを送信する方法を説明します。

[「テクスチャデータを扱うための手法」](#page-38-0) (39 ページ)では、テクスチャデータの作成および使用 方法を説明します。

[「パフォーマンス」](#page-42-0) (43 ページ)では、OpenGL ES 1.1およびOpenGL ES 2.0の両方について、アプ リケーションのパフォーマンスを向上させる方法の一般的なガイドラインを示します。

[「プラットフォーム関連の情報」](#page-52-0) (53 ページ)では、iPhone上で利用可能なMBXおよびSGXの各グ ラフィックスプロセッサだけでなく、iPhone Simulatorについての詳細情報を提供します。

「texturetool[を使用したテクスチャの圧縮」](#page-60-0) (61 ページ)では、texturetoolを使用してテクス チャのメモリ使用量を削減する方法を説明します。

# <span id="page-10-0"></span>iPhone上のOpenGL ES

**OpenGL ES (OpenGL for Embedded Systems)**は、モバイル機器向けに設計されたバージョンのOpenGL で、最新のグラフィックスハードウェアを活用します。OpenGL ESは、ハードウェアに簡単に実装 できる単一のプログラミングインターフェイスを提供するために、OpenGLの冗長な機能を取り除い て簡素化しています。

## <span id="page-10-1"></span>OpenGL ESとは

OpenGL ESは、アプリケーションで従来型の3Dグラフィックスパイプラインを設定できるAPIを提供 します。パイプラインを設定したら、アプリケーションはOpenGLに頂点を送信します。OpenGLで は、それらの頂点が変形およびライティングされ、プリミティブへと組み立てられ、ラスタ化され て2D画像が作成されます。

現在、OpenGL ESには次の2つの異なるバージョンがあります。

- OpenGL ES 1.1は、明確に定義された固定機能パイプライン**(fixed-function pipeline)**を備えた標準 的なグラフィックスパイプラインを実装しています。固定機能パイプラインは、従来型のライ ティングおよびラスタ化モデルを実装しています。これを利用すると、パイプラインのさまざ まな部分を有効にして特定のタスクを実行するように設定したり、パフォーマンスを上げるた めに無効にしたりすることができます。
- OpenGL ES 2.0では、多くの関数がOpenGL ES 1.1と共通ですが、固定機能パイプラインを対象に 動作する関数はすべて削除され、固定機能パイプラインは汎用的な**シェーダ**ベースのパイプラ インに置き換えられています。シェーダを利用すると、独自の頂点属性を作成したり、独自の 頂点関数やフラグメント関数をグラフィックスハードウェア上で直接実行することができます。 これによって、アプリケーションは各頂点やフラグメントに適用される操作を完全にカスタマ イズできます。

現在、AppleではOpenGL ES 1.1とOpenGL ES 2.0の両方をサポートするハードウェアを提供していま す。

OpenGL ESはKhronos Groupによって定義された公開標準です。OpenGL ES 1.1および2.0の詳細につい ては、<http://www.khronos.org/opengles/>のWebページを参照してください。

iPhone OSベースのデバイス用にOpenGL ESアプリケーションを開発する場合は、次のリソースも参 照してください。

- [OpenGL](http://www.khronos.org/registry/gles/) ES API Registryは、OpenGL ES 1.1とOpenGL ES 2.0の仕様の公式リポジトリです。ここに はOpenGLESのさまざまな拡張機能に関する文書も含まれています。後半の章[の「プラットフォー](#page-52-0) [ム関連の情報」](#page-52-0)(53ページ)では、iPhoneOSで利用可能な拡張機能について説明しています。
- OpenGL ES 1.1 [Reference](http://www.khronos.org/opengles/sdk/1.1/docs/man/) Pagesでは、OpenGL ES 1.1の仕様の完全なリファレンス(アルファベッ ト順のインデックス付き)が提供されています。
- OpenGL ES 2.0 [Reference](http://www.khronos.org/opengles/sdk/docs/man/) Pagesでは、OpenGL ES 2.0の仕様の完全なリファレンス(アルファベッ ト順のインデックス付き)が提供されています。

■ 『*OpenGL ES Framework Reference*』では、OpenGL ESをiPhone OS上で使用できるようにするため にAppleが提供している関数およびクラスについて説明しています。

この章の以降のセクションでは、OpenGLESの概要、iPhoneのグラフィックスモデル、およびこれら 2つがどのように組み合わさるかを説明します。

# <span id="page-11-0"></span>iPhoneのグラフィックスの概要

CoreAnimationはiPhoneのグラフィックスサブシステムの基礎です。アプリケーション内のすべての UIViewがCore Animationレイヤを基盤にしています。さまざまなレイヤでコンテンツが更新される と、それらはCoreAnimationによってアニメーション化されて合成され、ディスプレイに表示されま す。詳細については、『*iPhone Application Programming Guide*』の「Window and Views」を参照して ください。

OpenGL ESは、iPhone上のその他のグラフィックスシステムと同様に、Core Animationのクライアン トです。OpenGLESを使用してスクリーンに描画するには、アプリケーションで特殊なCoreAnimation レイヤ(CAEAGLLayer)を持つUIViewクラスを作成します。CAEAGLLayerオブジェクトはOpenGL ESを 認識し、CoreAnimationの一部として動作するレンダリングターゲットを作成するために使用できま す。アプリケーションがフレームのレンダリングを完了したら、CAEAGLLayerオブジェクトのコン テンツを表示します。その結果、このコンテンツがその他のビューのデータと合成されます。

CAEAGLLayerの作成方法と、それを使用してレンダリングされた画像を表示する方法については、 「EAGL[の利用」](#page-24-0) (25 ページ)で説明します。

OpenGL ESレイヤとOpenGL ES以外の描画の両方を使用してシーンを合成できますが、実際には、 OpenGL ESだけに限定した方が高いパフォーマンスを実現できます。それについては、後半の[「結](#page-29-1) [果の表示」](#page-29-1) (30 ページ)で詳しく説明します。

# <span id="page-11-1"></span>OpenGL ES入門

OpenGL ESは、ハードウェアで高速化されたレンダリングパイプラインにジオメトリを送信するた めの手続き型APIです。OpenGL ESのコマンドはレンダリングコンテキストに送信され、そこで解釈 されてユーザに表示可能な画像が生成されます。OpenGL ESのほとんどのコマンドは、次のいずれ かのアクションを実行します。

- OpenGL ESコンテキストの現在の状態の読み取り。これは、OpenGL ES実装の機能を判定するた めに最もよく使われます。詳細については、「OpenGL ES[の機能の判定」](#page-18-0) (19 ページ)を参照 してください。
- OpenGLESコンテキスト内の状態変数の変更。これは、通常、これから行う操作用にパイプライ ンを設定するために使われます。OpenGL ES 1.1では、状態変数は、光源や素材など、固定機能 パイプラインに影響を与える値を設定するために広範囲に使われます。
- OpenGL ESオブジェクトの作成、変更、または破棄。OpenGL ES 1.1および2.0は共に、いくつか のオブジェクト(後で説明)を提供しています。
- レンダリングするジオメトリの送信。頂点データがパイプラインに送信されると、それらが処 理されてプリミティブへと組み立てられ、フレームバッファにラスタ化されます。

OpenGL ESの仕様には、各関数の正確な振る舞いが定義されています。

OpenGL ES実装では、最低限の要件よりも上限を高くしたり(より大きなテクスチャを利用できる ようにするなど)、拡張メカニズムを通じてAPIを拡張することにより、OpenGL ESの仕様を拡張す ることが許されています。Appleでは、拡張メカニズムを使用して、iPhone上でのパフォーマンス向 上に役立つ重要な拡張機能をいくつか提供しています。たとえば、Appleでは、テクスチャ圧縮の拡 張機能を提供しています。これにより、テクスチャをiPhone上のメモリに簡単に収めることができ ます。iPhoneOSによる制限および拡張機能は、ハードウェアによって異なる可能性があります。ア プリケーションは、実行時に機能を確認して、利用可能な機能に合わせて動作を変更しなければな りません。詳細については、「OpenGL ES[の機能の判定」](#page-18-0) (19 ページ)を参照してください。

### <span id="page-12-0"></span>OpenGL ESのオブジェクト

前述のとおり、OpenGL ESにはいくつかのオブジェクトがあります。これらを作成して設定するこ とによってシーンの作成に役立てることができます。これらすべてのオブジェクトはOpenGL ESに よって管理されます。最も重要なオブジェクトタイプには以下のものがあります。

- テクスチャは、グラフィックスパイプラインによってサンプリング可能な画像の1つです。通 常、これはカラー画像をジオメトリ上にマッピングするために使用しますが、その他のデータ をジオメトリ上にマッピングするために使用することもできます(法線、ライティング情報な ど)。[「テクスチャデータを扱うための手法」](#page-38-0) (39 ページ)では、AppleのOpenGL ES実装で テクスチャを使用するための重要なトピックについて説明します。
- バッファは、OpenGL ESが所有する一連のメモリで、アプリケーションはこのメモリとの間で データの読み書きを行うことができます。バッファは、アプリケーションがグラフィックスハー ドウェアに送信する頂点データを保持するために、最もよく使われます。このバッファはOpenGL ES実装が所有しているため、頂点をより効率的に処理するために、このバッファ内のデータの 配置や形式を最適化できます。特に、データがフレーム間で変化しない場合は効果的です。バッ ファを使用して頂点データを管理することによって、アプリケーションのパフォーマンスを大 幅に向上させることができます。
- シェーダもオブジェクトです。OpenGL ES 2.0のアプリケーションはシェーダを作成し、コード をシェーダにコンパイルおよびリンクしてから頂点データとフラグメントデータの処理をシェー ダに割り当てます。
- **レンダバッファ**は指定されたフォーマットの単純な2Dグラフィックスです。このフォーマット は、カラーデータとして定義できますが、そのデータは深度やステンシルの情報の場合もあり ます。レンダバッファは、通常単独では使用されず、複数のバッファを集めてフレームバッファ の一部として使用されます。
- フレームバッファは、グラフィックスパイプラインの最終地点です。フレームバッファオブジェ クトは、実際には、最終的なレンダリング先を作成するためにテクスチャとレンダバッファが アタッチされる単なるコンテナです。フレームバッファオブジェクトは、OpenGL ES 2.0標準の 一部です。AppleではOES\_framebuffer\_object拡張によって、OpenGL ES 1.1にもフレームバッ ファを実装しています。フレームバッファは、iPhoneでは広範囲に使われます。詳細について は、この後で説明します。後の章の「EAGL[の利用」](#page-24-0) (25 ページ)では、iPhone上でフレーム バッファを作成、使用する方法について説明します。

OpenGL ESの各オブジェクトはそれぞれを操作するための固有の関数を持ちますが、すべてのオブ ジェクトは次に示す共通の標準モデルを採用しています。

**1.** オブジェクト識別子を生成する。

アプリケーションで作成するオブジェクトごとに、識別子を生成する必要があります。識別子 はポインタに似ています。アプリケーションがオブジェクトを操作する場合は常に、この識別 子を使用して操作対象のオブジェクトを指定します。

オブジェクト識別子を作成しても実際にオブジェクトが割り当てられるのではなく、単にオブ ジェクトの参照が割り当てられるだけです。

**2.** オブジェクトをOpenGL ESコンテキストにバインドする。

OpenGLESの各オブジェクトタイプには、オブジェクトをコンテキストにバインドするためのメ ソッドがあります。一度に操作できるオブジェクトはタイプごとにそれぞれ1つだけであり、オ ブジェクトをコンテキストにバインドすることによってそのオブジェクトを選択します。最初 にオブジェクト識別子にバインドしたときに、OpenGLESはメモリを割り当ててそのオブジェク トを初期化します。

**3.** オブジェクトの状態を変更する。

コマンドは、暗黙のうちに現在バインドされているオブジェクトを操作します。オブジェクト をバインドしたら、アプリケーションはそのオブジェクトを設定するために1つ以上のOpenGL ES呼び出しを行います。たとえば、テクスチャをバインドすると、アプリケーションは実際に そのテクスチャ画像をロードするための呼び出しを行います。

**4.** レンダリングのためにオブジェクトを使用する。

オブジェクトを作成して設定したら、ジオメトリの描画を始めることができます。頂点を送信 する際は、現在バインドされているオブジェクトが出力のレンダリングに使われます。シェー ダの場合は、現在のシェーダが最終結果の計算に使われます。その他のオブジェクトが、パイ プラインのさまざまな段階で関与する場合もあります。

**5.** オブジェクトを削除する。

最後に、オブジェクトを使い終わったらアプリケーションはそれを削除します。オブジェクト が削除されるとその内容とオブジェクト識別子はリサイクルされます。

<span id="page-13-0"></span>iPhoneでは、OpenGL ESのオブジェクトは**sharegroup**オブジェクトによって管理されます。2つ以上 のレンダリングコンテキストが同じsharegroupを使用するように設定することもできます。これに よって、同じデータ(たとえばテクスチャ)を使用する必要がある2つのレンダリングコンテキス トが、実際に1つのテクスチャオブジェクトを共有できます。sharegroupsについては、後で詳しく 説明します。

### フレームバッファ

フレームバッファオブジェクトは、すべてのレンダリングコマンドのターゲットです。従来、OpenGL ESではフレームバッファはプラットフォーム定義のインターフェイスを使用して作成されていまし た。それぞれのプラットフォームが、スクリーンに描画可能なフレームバッファを作成するための 固有の関数を提供しています。OES\_framebuffer\_objectは、OpenGL ESを拡張して、オフスクリー ンのレンダバッファやテクスチャにレンダリングするフレームバッファを作成、設定するための標 準メカニズムを提供します。

Appleでは、フレームバッファオブジェクトを作成するためのプラットフォームインターフェイスは 提供していません。代わりに、すべてのフレームバッファオブジェクトはOES\_framebuffer\_object 拡張を使用して作成されます。OpenGL ES 2.0では、これらの関数がコア仕様に含まれています。

フレームバッファオブジェクトは、画像をフレームバッファにアタッチすることで、色、深度、お よびステンシルデータ用のストレージを提供します(図 [1-1](#page-14-1) (15 ページ)を参照)。最も一般的な 画像アタッチメントはレンダバッファです。ただし、テクスチャをフレームバッファのカラーア タッチメントにアッタチすることもできます。これによって、画像を描画した後でほかのジオメト リにテクスチャをマッピングすることができます。

<span id="page-14-1"></span>図 **1-1** 色、深度、およびステンシルの各バッファを持つフレームバッファ

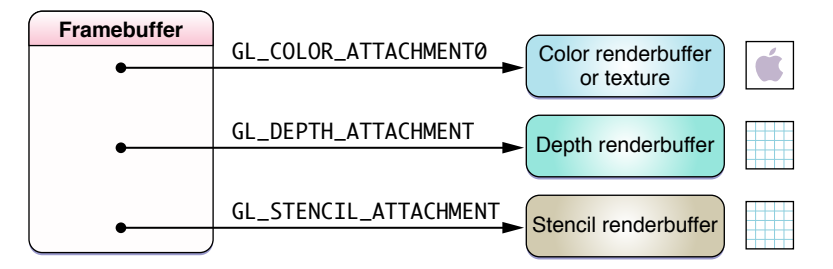

典型的なフレームバッファ作成手順を次に示します。

- **1.** フレームバッファオブジェクトを作成してバインドします。
- **2.** 画像を作成し、バインドして設定します。
- **3.** その画像をフレームバッファにアッタチします。
- **4.** ほかの画像に対しても手順2と3を繰り返します。
- **5.** フレームバッファの完全性をテストします。フレームバッファの完全性は、フレームバッファ とそのアタッチメントが明確に定義されていることを保証する一連のルールによって成立しま す。完全性のためのルールは仕様において定義されています。

Appleでは、フレームバッファオブジェクトを拡張して、Core Animationレイヤと共有できるよう色 レンダバッファのストレージが割り当てられるようにしています。このデータが提供されると、ほ かのCore Animationデータと合成されてスクリーンに表示されます。詳細については、「[EAGL](#page-24-0)の利 [用」](#page-24-0) (25 ページ)を参照してください。

### <span id="page-14-0"></span>EAGL

OpenGL ESのどの実装にも、レンダリングコンテキストを作成し、それを使用してスクリーンに描 画するためのプラットフォーム固有のコードが必要になります。iPhone OSでは、これをObjective-C インターフェイスの1つであるEAGLを通じて実現しています。このセクションでは、EAGLAPIのクラ スとプロトコルに焦点を当てて説明します。EAGLAPIの詳細については、「EAGL[の利用」](#page-24-0)(25ペー ジ)を参照してください。

### <span id="page-15-0"></span>**EAGLContext**

EAGLContextクラスは、OpenGL ESのすべてのコマンドのターゲットとなるレンダリングコンテキ ストを定義しています。アプリケーションは、EAGLContextオブジェクトを作成して初期化し、そ れをコマンドのカレントターゲットとして設定します。OpenGL ESコマンドが実行される際には、 通常、このコンテキストが管理するキューにコマンドが格納されます。その後で、コマンドが実行 されて最終的な画像がレンダリングされます。

<span id="page-15-1"></span>EAGLContextには、表示のためにCore Animationに画像を提供するメソッドもあります。

### EAGLSharegroup

どのEAGLContextオブジェクトにも、EAGLSharegroupオブジェクトの参照が含まれています。 OpenGL ESによってコンテキストにオブジェクトが割り当てられると、実際にはsharegroupによって そのオブジェクトが割り当てられて管理されます。この責任分担は役に立ちます。それは、同じ sharegroupを使用するコンテキストを複数作成できるからです。このシナリオでは、あるレンダリ ングコンテキストによって割り当てられたオブジェクトを別のコンテキストから使用できます([図](#page-15-2) [1-2](#page-15-2) (16 ページ)を参照)。

<span id="page-15-2"></span>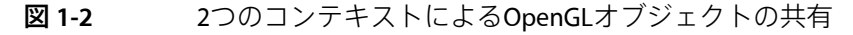

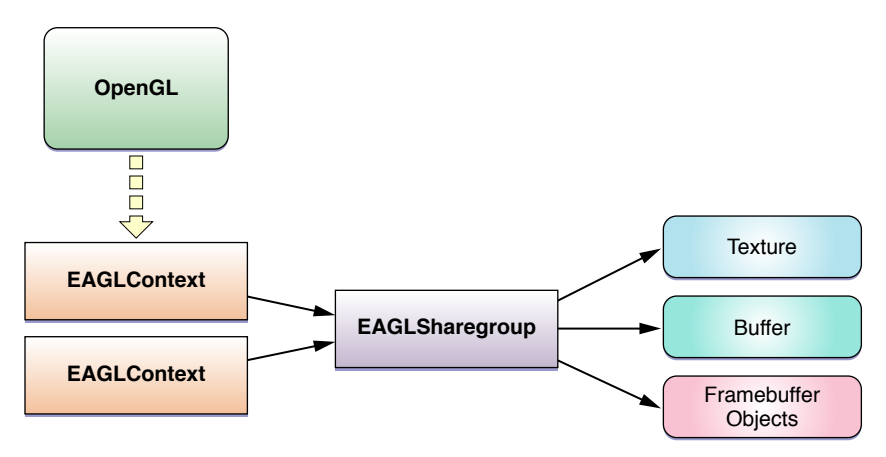

sharegroupを使用する利点は、同じデータを必要とする2つのコンテキストが、そのデータを複製せ ずに済む点です。モバイル機器上のリソースは、デスクトップハードウェア上のリソースよりも限 られています。テクスチャ、シェーダ、その他のオブジェクトを共有することによって、アプリ ケーションは利用可能なリソースを有効に活用できます。

複数のフレームバッファオブジェクトを作成し、1つのコンテキスト内でそれらを切り替えること によって、同様のリソース共有メカニズムを実装することもできます。

# <span id="page-16-0"></span>EAGLDrawableプロトコル

アプリケーションが、EAGLDrawableプロトコルをオブジェクトに直接実装することはありません。 EAGLContextはこのプロトコルを使用して、オブジェクトがレンダバッファにストレージを割り当 てるために使用できるオブジェクトであることを認識します。このレンダバッファは後でユーザが 表示できます。そのように表示できるレンダバッファは、このDrawableオブジェクトを使用して割 り当てられたレンダバッファだけです。

iPhoneOSでは、このプロトコルは、OpenGL ESのレンダバッファとCoreAnimationグラフィックスシ ステムを関連付けるために、CAEAGLLayerクラスによってのみ実装されています。

第 **1** 章 iPhone上のOpenGL ES

# <span id="page-18-0"></span>OpenGL ESの機能の判定

iPhone上のOpenGL ESは、固定機能グラフィックスパイプラインを実装したOpenGL ES 1.1と、シェー ダパイプラインをサポートするOpenGL ES 2.0の両方をサポートしています。OpenGL ES 2.0はOpenGL ES 1.1のスーパーセットではありません。OpenGL ES 1.1の固定機能グラフィックスパイプラインは、 簡素化されたインターフェイスをグラフィックスハードウェアに提供するために削除されました。

OpenGL ES 1.1もOpenGL ES 2.0も、すべての実装がサポートしなければならない最小限の機能を定義 しています。ただし、OpenGL ESの仕様ではハードウェアの実装をその機能だけに制限してはいま せん。OpenGL ESの実装では、この最小限の機能を拡張したり(たとえば、テクスチャの最大サイ ズを増やすなど)、OpenGL ES拡張メカニズムを利用してOpenGL ESの機能を追加することができま す。Appleでは、この両方のメカニズムを使用して各種のiPhoneモデルにさまざまな機能を提供して います。後半の章の[「プラットフォーム関連の情報」](#page-52-0) (53 ページ)では、これらの特定の機能に ついて詳しく説明します。しかしAppleはさまざまなバージョンのOpenGL ESを提供しており、同じ バージョン内であっても提供する機能が異なるため、アプリケーション側でデバイスの機能を確認 し、その機能に合わせてOpenGL ESの動作を調整する必要があります。アプリケーション側で実行 時にOpenGLESの機能を確認しなければ、アプリケーションがクラッシュするか実行できなくなり、 ユーザに不快な体験をさせてしまう可能性があります。

# <span id="page-18-1"></span>どのバージョンをターゲットとするべきか

OpenGLESのアプリケーションの設計時に最初に明確にしておかなければならないのは、アプリケー ションでOpenGL ES 1.1とOpenGL ES 2.0のどちらをサポートするか、または両方をサポートするかと いうことです。

OpenGL ES 1.1の固定機能パイプラインは、頂点の変形とライティングから、最終的なピクセル群と フレームバッファとのブレンドまで、3Dグラフィックスパイプラインとしての優れた基本動作を提 供します。OpenGL ES 2.0アプリケーションを実装する選択をした場合は、この機能を再現する必要 があります。一方、OpenGL ES 2.0はOpenGL ES 1.1よりも柔軟性に富んでいます。OpenGL ES 1.1を使 用すると、独自の頂点操作やフラグメント操作を実装するのは困難あるいは不可能ですが、OpenGL ES 2.0のシェーダを利用するといとも簡単に実装できます。OpenGL ES 1.1アプリケーションで独自の 操作を実装すると、一般に、マルチレンダリングパスとOpenGLES状態の複雑な変更が必要になり、 コードの意図がわかりにくくなります。アルゴリズムが複雑になるにつれて、シェーダの方がこれ らの操作を明確かつ簡潔に表現でき、パフォーマンスでも優れています。

すべてのiPhoneおよびiPod touchをサポートする場合、アプリケーションはOpenGL ES 1.1をターゲッ トとするべきです。OpenGL ES 2.0のシェーダの表現力豊かな機能を活用する場合、アプリケーショ ンはOpenGL ES 2.0をターゲットとするべきです。同じアプリケーションで両方を実装して、OpenGL ES 1.1のデバイス上では基本動作を提供し、OpenGL ES 2.0をサポートするデバイス上では表現力豊か な体験を提供することもできます。

# <span id="page-19-0"></span>OpenGL ESのレンダリングコンテキストの作成

iPhoneOSでは、アプリケーションがOpenGL ESのレンダリングコンテキスト(EAGLContext)を初期化 するときに、どのバージョンのOpenGL ESを使用するかを決定します。特定のコンテキストで使用 するOpenGL ESのバージョンを、アプリケーションで指定します。たとえば、OpenGL ES 1.1のコン テキストを作成するには、アプリケーションでEAGLContextを作成し、次のように初期化します。

 $EAGLContext* myContext = [[EAGLContext a1loc]$ initWithAPI:kEAGLRenderingAPIOpenGLES1];

同様に、OpenGL ES 2.0を使用する場合もコードはほとんど同じです。

 $EAGLContext* myContext = [[EAGLContext a1loc]$ initWithAPI:kEAGLRenderingAPIOpenGLES2];

OpenGL ESの特定の実装が利用できない場合、initWithAPI:はnilを返します。アプリケーション は、コンテキストを使用する前にそれが正常に初期化されたかを確認する必要があります。

<span id="page-19-1"></span>同じアプリケーションでOpenGL ES 2.0とOpenGL ES 1.1の両方をサポートするには、アプリケーショ ンは最初にOpenGL ES 2.0のレンダリングコンテキストの作成を試みる必要があります。それに失敗 した場合は、OpenGL ES 1.1のコンテキストの作成を試みます。そのコード[をリスト](#page-19-1) 2-1 (20 ペー ジ)に示します。

リスト **2-1** 同じアプリケーションでのOpenGL ES 1.1とOpenGL ES 2.0のサポート

```
EAGLContext* CreateBestEAGLContext()
{
  EAGLContext *context = [[EAGLContext alloc]
initWithAPI:kEAGLRenderingAPIOpenGLES2];
  if (context == nil)
   {
     context = [[EAGLContext alloc] initWithAPI:kEAGLRenderingAPIOpenGLES1];
   }
  return context;
}
```
コンテキストを初期化したら、アプリケーションはそのコンテキストのAPIプロパティを読み取っ て、どのバージョンのOpenGLESをサポートしているかを判定できます。たとえば、アプリケーショ ンで固定機能レンダラとシェーダレンダラを、共通の基底クラスを共有するクラスとして実装しま す。そしてアプリケーションの実行時に適切なレンダラをインスタンス化します。

重要:OpenGL ES 2.0では、OpenGL ES 1.1の多くの関数が削除され、OpenGL ES 1.1では利用できな い関数が追加されています。アプリケーションがOpenGL ES 1.1のコンテキストに対してOpenGL ES 2.0の関数を呼び出そうとした場合(または、その逆を行った場合)の結果は未定義です。2つのレ ンダリングパスの間でコードの共有はできますが、コードの共有は、2つのバージョンのOpenGL ES でまったく同じように動作する呼び出しのみに制限するべきです。

# <span id="page-20-0"></span>アプリケーションを特定のバージョンのOpenGL ESに限定する

iPhoneOS 3.0から、特定のバージョンのOpenGL ESが利用できない場合にはアプリケーションを起動 できないようにするために、アプリケーション側が情報プロパティリストにエントリを追加できる ようになりました。このようなキーを追加する方法については、『*iPhone Application Programming Guide*』の「The Application Bundle」を参照してください。

アプリケーションがOpenGL ES 2.0とOpenGL ES 1.1の両方をサポートする場合は、OpenGL ES 2.0のデ バイスのみで実行されるようにアプリケーションを制限するべきではありません。

# <span id="page-20-1"></span>デバイスの機能の確認

OpenGL ES 1.1またはOpenGL ES 2.0のどちらのアプリケーションをビルドするかに関わらず、次にア プリケーションで行わなければならないことは、そのOpenGL ES実装の機能を確認することです。 レンダラは、コンテキストをカレントコンテキストとして設定し、その機能を一度テストして結果 をキャッシュします。次にこの情報を使用して、レンダラで使用するアルゴリズムを選択します。 たとえば、アプリケーションで利用可能なテクスチャユニットの数に応じて、シングルパスで複雑 なアルゴリズムを実行できる場合もあれば、マルチパスで複雑なアルゴリズムを実行する必要が生 じることもあります。場合によっては、より単純なアルゴリズムを選択する必要があります。コン テキストの機能は一度作成されたら変化しないため、アプリケーションではコンテキストを一度確 認すれば、どちらのパスを使用するかを判断できます。

### <span id="page-20-2"></span>実装依存の値

OpenGL ESの仕様では、OpenGL ES実装の機能の制限を定義する、実装依存の値を定義しています。 たとえば、テクスチャの最大サイズやテクスチャユニットの数は、両方のバージョンに共通の実装 依存の値で、アプリケーションによる確認が前提となります。これらの各値に対しては、仕様に準 拠しているすべての実装がサポートすべき最大値があります。アプリケーションの使用量がこれら の最大値を超える場合、実装はまず値の上限をチェックし、要求された上限を守れない場合は適切 なエラーを発生させなければなりません。アプリケーション側は、より小さいテクスチャをロード したり、レンダリング機能を無効にしたり、別の実装を選択したりする必要があるかもしれませ ん。

<span id="page-20-3"></span>仕様ではこれらの制限の網羅的なリストを提供していますが、そのいくつかは、ほとんどのOpenGL アプリケーションで重要です。表 [2-1](#page-20-3) (21 ページ)は、OpenGL ES 1.1とOpenGL ES 2.0の両方のアプ リケーションで、最大値を超えている場合に確認する必要がある値を示しています。

表 **2-1** 2つのバージョンに共通のOpenGL ESのハードウェア制限

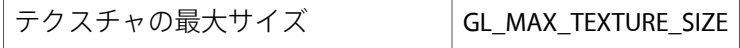

#### 第 **2** 章 OpenGL ESの機能の判定

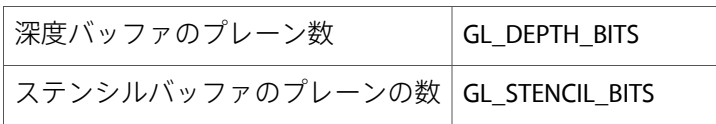

さらに、OpenGL ES 1.1アプリケーションでは、かならずテクスチャユニットの数と利用可能なク リッピングプレーンの数(表 [2-2](#page-21-1) (22 ページ)を参照)を確認する必要があります。

#### <span id="page-21-1"></span>表 **2-2** OpenGL ES 1.1のハードウェア制限

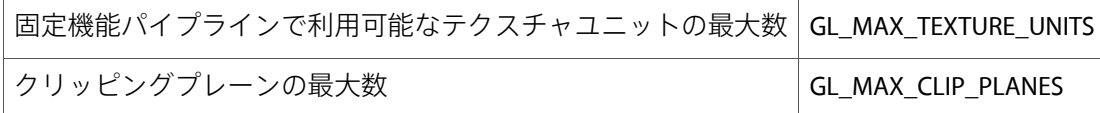

OpenGL ES 2.0アプリケーションでは、確認が必要になる主要な領域は、シェーダに関する制限で す。どのグラフィックスハードウェアでも、頂点シェーダとフラグメントシェーダに属性を渡すた めのメモリが制限されています。OpenGL ES 2.0実装では、アプリケーションがこの使用制限を超え た場合にソフトウェアのフォールバック(代替機能)を提供する必要がありません。したがって、 アプリケーションは、仕様で定義されている最大値の範囲内で使い続けるか、表 [2-3](#page-21-2) (22 ページ) に示したシェーダの制限を確認して、その制限の範囲内にあるシェーダを選択しなければなりませ ん。

#### <span id="page-21-2"></span>表 **2-3** OpenGL ES 2.0のシェーダの制限

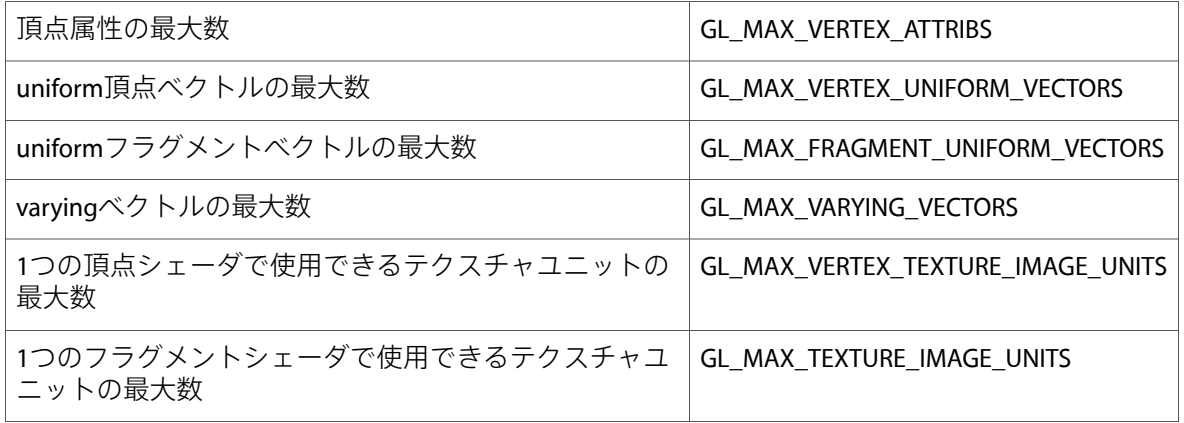

### <span id="page-21-0"></span>拡張機能を使用する前の確認

どのOpenGL ES実装でも、OpenGL ES拡張を実装することによってAPIの機能を拡張できます。[「プ](#page-52-0) [ラットフォーム関連の情報」](#page-52-0) (53 ページ) の章では、OpenGL ESの各実装でサポートされている機 能の詳細について説明します。

アプリケーションは、OpenGL ESの仕様に加えられた変更を利用する前に、その変更を実現する OpenGLES拡張が存在するかどうかを確認する必要があります。唯一の例外が[GL\\_OES\\_framebuffer\\_ob](http://www.khronos.org/registry/gles/extensions/OES/OES_framebuffer_object.txt)[ject](http://www.khronos.org/registry/gles/extensions/OES/OES_framebuffer_object.txt)拡張です。フレームバッファオブジェクトは、すべてのOpenGLES2.0実装で利用可能です。Apple では、OpenGL ES 1.1のすべての実装を拡張して、フレームバッファオブジェクトを利用できるよう にしています。Appleでは、このフレームバッファ拡張を利用して、iPhone OSにおけるすべてのフ レームバッファオブジェクトを提供しています。

[リスト](#page-22-1) 2-2 (23 ページ)では、拡張の存在を確認するために使用できるコードを示しています。

#### 第 **2** 章

OpenGL ESの機能の判定

#### <span id="page-22-1"></span>リスト **2-2** OpenGL ES拡張の確認

```
BOOL CheckForExtension(NSString *searchName)
{
// 最高のパフォーマンスを得るために、extensionsNamesをレンダラに格納して、
// 呼び出しのたびに再作成しなくてもよいようにする。
   NSString *extensionsString = [NSString
stringWithCString:glGetString(GL_EXTENSIONS) encoding:NSASCIIStringEncoding];
   NSArray *extensionsNames = [extensionsString componentsSeparatedByString:@"
"];
   return [extensionsNames containsObject:searchName];
}
```
### <span id="page-22-0"></span>エラー確認のためのglGetErrorの呼び出し

デバッグバージョンのアプリケーションでは、OpenGL ESのコマンドの後に毎回glGetErrorを呼び 出して、エラーが返されていることを確認する必要があります。通常、glGetErrorからエラーが返 された場合は、アプリケーションがAPIを間違って使用していることを意味します。

glGetErrorを繰り返し呼び出すと、アプリケーションのパフォーマンスが大幅に低下します。リ リースバージョンのアプリケーションでは、glGetErrorを呼び出すべきではありません。

#### 第 **2** 章

OpenGL ESの機能の判定

# <span id="page-24-0"></span>EAGLの利用

どのOpenGLES実装も、レンダリングコンテキストの作成と操作のための関数を含むプラットフォー ム固有のライブラリを提供しています。レンダリングコンテキストは、OpenGL ESのすべての状態 変数を管理し、OpenGL ESのすべてのコマンドを受理して実行します。iPhone OSでは、**EAGL**がこの 機能を提供します。EAGLContextは、OpenGL ESコマンドを実行し、Core Animationとやり取りをし て最終的な画像をユーザに表示するレンダリングコンテキストです。EAGLSharegroupはこのレン ダリングコンテキストを拡張し、複数のレンダリングコンテキストによるOpenGL ESオブジェクト の共有を可能にします。iPhone上では、sharegroupを使用してオブジェクトを共有し、テクスチャ などのコストの高いリソースを共有することでメモリを節約できる場合があります。

## <span id="page-24-1"></span>EAGLコンテキストの作成

アプリケーションでOpenGL ESコマンドを実行できるようにするには、まずEAGLContextを作成し て初期化し、これをカレントコンテキストにする必要があります。

 $FAGIContext* mvContext = TIFAGIContext aIloc1$ initWithAPI:kEAGLRenderingAPIOpenGLES1]; [EAGLContext setCurrentContext:myContext];

アプリケーションがコンテキストを初期化するときに、そのコンテキストでどのバージョンのOpenGL ESを使用するかを選択します。使用するOpenGLESのバージョンの選択については、[「どのバージョ](#page-18-1) [ンをターゲットとするべきか」](#page-18-1) (19 ページ)を参照してください。

アプリケーション内の各スレッドはカレントレンダリングコンテキストへのポインタを維持しま す。アプリケーションがあるコンテキストをカレントコンテキストにすると、EAGLは以前のコンテ キストを解放し、新しいコンテキストオブジェクトを保持して、以降のOpenGL ESレンダリングコ マンドのターゲットとして設定します。ほとんどの場合、複数のレンダリングコンテキストを作成 する必要はありません。通常は、レンダリングする必要がある画像ごとに単一のレンダリングコン テキストと1つのフレームバッファオブジェクトを使用すれば同じ結果を得ることができます。

# <span id="page-24-2"></span>フレームバッファオブジェクトの作成

EAGLContextはコマンドを受け取りますが、コマンドの最終的なターゲットではありません。アプリ ケーションでピクセルのレンダリング先を作成する必要があります。iPhoneでは、すべての画像は フレームバッファにレンダリングされます。フレームバッファオブジェクトはすべてのOpenGL ES 2.0実装で提供されています。Appleでは、GL\_OES\_framebuffer\_object拡張によってOpenGL ES 1.1 のすべての実装にもフレームバッファオブジェクトを提供しています。フレームバッファオブジェ クトを利用して、アプリケーションは色、深度、およびステンシルの各ターゲットの作成を精密に 制御できます。一般にこれらのターゲットはレンダバッファと呼ばれます。これは、高さ、幅およ びフォーマットを持つ単なる2Dのピクセル画像です。さらに、色のターゲットをテクスチャを指す ために使用することもできます。

フレームバッファを作成する手順はどちらのバージョンでも同様です。

- **1.** フレームバッファオブジェクトを作成します。
- **2.** 1つ以上のターゲット(レンダバッファまたはテクスチャ)を作成し、それらにストレージを割 り当ててフレームバッファオブジェクトにアタッチします。
- **3.** フレームバッファの完全性をテストします。

<span id="page-25-0"></span>以降の各セクションでは、これらの概念について詳しく説明します。

## オフスクリーンのフレームバッファオブジェクト

オフスクリーンのフレームバッファは、OpenGL ESのレンダバッファを使用してレンダリング画像 を保持します。

次のコードは、OpenGL ES 1.1上で完全なオフスクリーンのフレームバッファオブジェクトを割り当 てます。OpenGL ES 2.0アプリケーションではOESサフィックスを省略します。

**1.** フレームバッファを作成しそれをバインドして、以降のOpenGLESフレームバッファコマンドが このバッファに送信されるようにします。

GLuint framebuffer; glGenFramebuffersOES(1, &framebuffer); glBindFramebufferOES(GL\_FRAMEBUFFER\_OES, framebuffer);

**2.** 色レンダバッファを作成し、それにストレージを割り当ててフレームバッファにアタッチしま す。

```
GLuint colorRenderbuffer;
glGenRenderbuffersOES(1, &colorRenderbuffer);
glBindRenderbufferOES(GL_RENDERBUFFER_OES, colorRenderbuffer);
glRenderbufferStorageOES(GL_RENDERBUFFER_OES, GL_RGBA8_OES, width, height);
glFramebufferRenderbufferOES(GL_FRAMEBUFFER_OES, GL_COLOR_ATTACHMENTO_OES,
GL_RENDERBUFFER_OES, depthRenderbuffer);
```
**3.** 同様の手順を実行し、深度レンダバッファを作成してアタッチします。

```
GLuint depthRenderbuffer;
glGenRenderbuffersOES(1, &depthRenderbuffer);
glBindRenderbufferOES(GL_RENDERBUFFER_OES, depthRenderbuffer);
glRenderbufferStorageOES(GL_RENDERBUFFER_OES, GL_DEPTH_COMPONENT16_OES, width,
 height):
glFramebufferRenderbufferOES(GL_FRAMEBUFFER_OES, GL_DEPTH_ATTACHMENT_OES,
GL_RENDERBUFFER_OES, depthRenderbuffer):
```
**4.** フレームバッファの完全性をテストします。

```
GLenum status = glCheckFramebufferStatusOES(GL_FRAMEBUFFER_OES) ;
if(status != GL_FRAMEBUFFER_COMPLETE_OES) {
   NSLog(@"failed to make complete framebuffer object %x", status);
}
```
### <span id="page-26-0"></span>フレームバッファオブジェクトを使用したテクスチャへのレ ンダリング

アプリケーションでテクスチャに直接レンダリングしたり、テクスチャをほかの画像のソースとし て使用したい場合があります。たとえば、このテクスチャを使って鏡に映る映像をレンダリング し、それを自分のシーンに合成するといったことができます。このフレームバッファを作成する コードは、オフスクリーンの例とほとんど同じです。ただし今度はカラーアタッチメントの位置に テクスチャがアタッチされる点が異なります。

**1.** フレームバッファオブジェクトを作成します。

GLuint framebuffer; glGenFramebuffersOES(1, &framebuffer); glBindFramebufferOES(GL\_FRAMEBUFFER\_OES, framebuffer);

#### **2.** 色データを保持するテクスチャを作成します。

```
// テクスチャを作成する
GLuint texture;
glGenTextures(1, &texture);
glBindTexture(GL_TEXTURE_2D, texture);
glTexImage2D(GL_TEXTURE_2D, 0, GL_RGBA8, width, height, 0, GL_RGBA,
GL_UNSIGNED_BYTE, NULL);
```
#### **3.** テクスチャをフレームバッファにアタッチします。

glFramebufferTexture2DOES(GL\_FRAMEBUFFER\_OES, GL\_COLOR\_ATTACHMENT0\_OES, GL\_TEXTURE\_2D, texture, 0);

#### **4.** 深度バッファを割り当ててアタッチします。

```
GLuint depthRenderbuffer;
glGenRenderbuffersOES(1, &depthRenderbuffer);
glBindRenderbufferOES(GL_RENDERBUFFER_OES, depthRenderbuffer);
glRenderbufferStorageOES(GL_RENDERBUFFER_OES, GL_DEPTH_COMPONENT16_OES, width,
height);
glFramebufferRenderbufferOES(GL_FRAMEBUFFER_OES, GL_DEPTH_ATTACHMENT_OES,
GL_RENDERBUFFER_OES, depthRenderbuffer);
```
**5.** フレームバッファをテストします。

```
GLenum status = qlCheckFramebufferStatusOES(GL_FRAMEBUFFER_OES) ;
if(status != GL_FRAMEBUFFER_COMPLETE_OES) {
   NSLog(@"failed to make complete framebuffer object %x", status);
}
```
### スクリーンへの描画

オフスクリーンターゲットもテクスチャも興味深いのですが、どちらもスクリーンにピクセルを表 示することはできません。それには、アプリケーションがCoreAnimationとやり取りをする必要があ ります。

iPhone OSでは、すべてのUIViewオブジェクトがCore Animationレイヤを基盤にしています。アプリ ケーションがOpenGL ESコンテンツをスクリーンに提示するには、ターゲットとなるUIViewが必要 です。さらに、そのUIViewは、特殊なCore Animationレイヤ(CAEAGLLayer)を基盤にしていなけ ればなりません。CAEAGLLayerは**OpenGLES**を認識してレンダバッファを参照します(図[3-1](#page-27-0)(28ペー ジ)を参照)。アプリケーションがこれらの結果を表示すると、このレンダバッファの内容がアニ メーション化され、ほかのCore Animationレイヤと合成されてスクリーンに送られます。

<span id="page-27-0"></span>図 **3-1** Core AnimationとOpenGL ESとのレンダバッファの共有

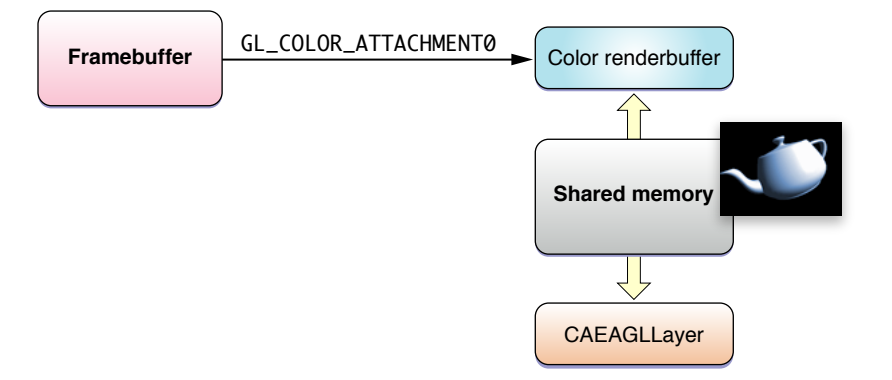

Xcodeが提供するOpenGLESテンプレートにはこの処理が含まれていますが、ここでは説明のために スクリーンに表示可能なフレームバッファオブジェクトを作成する手順を示します。

- **1.** UIViewをサブクラス化し、iPhoneアプリケーション用のビューをセットアップします。
- **2.** UIViewクラスのlayerClassメソッドをオーバーライドして、ビュークラスのオブジェクトが CALayerオブジェクトではなくCAEAGLLayerオブジェクトを作成および初期化するようにしま す。

```
+ (Class) layerClass
{
    return [CAEAGLLayer class];
}
```
**3.** UIViewのlayerメソッドを呼び出して、ビューに対応するレイヤを取得します。

myEAGLLayer = (CAEAGLLayer\*)self.layer;

**4.** レイヤのプロパティを設定します。

パフォーマンスを最適化するために、CALayerクラスが提供するopaqueプロパティを設定して、 レイヤを不透過に設定することをお勧めします。詳細については、後述の[「結果の表](#page-29-1) [示」](#page-29-1) (30 ページ)を参照してください。

**5.** 必要な場合は、値の新しいディクショナリをCAEAGLLayerオブジェクトのdrawableProperties プロパティに割り当てて、レンダリングサーフェスのサーフェスプロパティを設定します。

EAGLではレンダリングするピクセルのフォーマットを指定したり、レンダリングバッファの内 容がスクリーンに表示された後もその内容をバッファに保持し続けるかどうかを指定したりで きます。ディクショナリ内のこれらのプロパティは、kEAGLDrawablePropertyColorFormat キーおよびkEAGLDrawablePropertyRetainedBackingキーを使用して識別します。設定可能な キーの一覧については、EAGLDrawableプロトコルを参照してください。

**6.** 前述のようにして、フレームバッファを作成します。

```
GLuint framebuffer;
glGenFramebuffersOES(1, &framebuffer);
glBindFramebufferOES(GL_FRAMEBUFFER_OES, framebuffer);
```
**7.** 色レンダバッファを作成し、レンダリングコンテキストを呼び出して、CoreAnimationレイヤに ストレージを割り当てます。レンダバッファストレージの幅、高さ、フォーマットは、 renderbufferStorage:fromDrawable:メソッドを呼び出した時点のCAEAGLLayerオブジェク トの境界とプロパティから得られます。

```
GLuint colorRenderbuffer;
glGenRenderbuffersOES(1, &colorRenderbuffer);
glBindRenderbufferOES(GL_RENDERBUFFER_OES, colorRenderbuffer);
[myContext renderbufferStorage:GL_RENDERBUFFER_OES fromDrawable:myEAGLLayer];
glFramebufferRenderbufferOES(GL_FRAMEBUFFER_OES, GL_COLOR_ATTACHMENT0_OES,
GL RENDERBUFFER OES, depthRenderbuffer);
```

```
Core Animationレイヤのプロパティが変更された場合、アプリケーションは
renderbufferStorage:fromDrawable:を再度呼び出してレンダバッファを再割り当てする必
要があります。再割り当てをしなかった場合、表示の際にレンダリング画像の拡大縮小や変形
が生じて、パフォーマンスに大きく影響する場合があります。たとえば、テンプレートでは
CAEAGLLayerの境界に変更があるたびに、フレームバッファオブジェクトとレンダバッファオブ
ジェクトが破棄されて再作成されます。
```
**8.** 色レンダバッファの高さと幅を取得します。

```
GLint width;
GLint height;
glGetRenderbufferParameterivOES(GL_RENDERBUFFER_OES, GL_RENDERBUFFER_WIDTH_OES,
kwidth)\cdotglGetRenderbufferParameterivOES(GL_RENDERBUFFER_OES, GL_RENDERBUFFER_HEIGHT_OES,
&height);
```
#### **9.** 深度バッファを割り当ててアタッチします。

```
GLuint depthRenderbuffer;
glGenRenderbuffersOES(1, &depthRenderbuffer);
glBindRenderbufferOES(GL_RENDERBUFFER_OES, depthRenderbuffer);
glRenderbufferStorageOES(GL_RENDERBUFFER_OES, GL_DEPTH_COMPONENT16_OES, width,
 height);
glFramebufferRenderbufferOES(GL_FRAMEBUFFER_OES, GL_DEPTH_ATTACHMENT_OES,
GL_RENDERBUFFER_OES, depthRenderbuffer):
```
### **10.** フレームバッファオブジェクトをテストします。

```
GLenum status = q1CheckFramebufferStatusOES(GL_FRAMEBUFFER_OES) ;
if(status != GL_FRAMEBUFFER_COMPLETE_OES) {
   NSLog(@"failed to make complete framebuffer object %x", status);
}
```
繰り返しになりますが、フレームバッファオブジェクトを作成する手順はこれら3つのすべてのケー スで同様です。ただし、フレームバッファオブジェクトの色アタッチメントの位置にアタッチする オブジェクトの割り当て方法だけが異なります。

<span id="page-29-2"></span>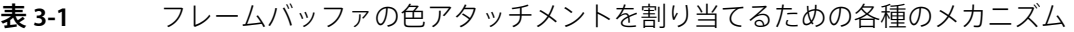

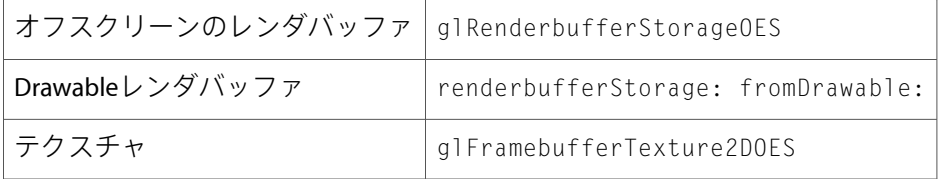

# <span id="page-29-0"></span>フレームバッファオブジェクトへの描画

フレームバッファオブジェクトを割り当てたら、それにレンダリングできます。すべてのレンダリ ングは、現在バインドされているフレームバッファに対して実行されます。

glBindFramebufferOES(GL\_FRAMEBUFFER\_OES, framebuffer);

# <span id="page-29-1"></span>結果の表示

CoreAnimationレイヤを指す色レンダバッファを割り当てた場合を考えます。それをカレントレンダ バッファとして設定し、レンダリングコンテキストに対してpresentRenderbuffer:を呼び出すと、 その内容が表示されます。

glBindRenderbufferOES(GL\_RENDERBUFFER\_OES, colorRenderbuffer); [context presentRenderbuffer:GL\_RENDERBUFFER\_OES];

デフォルトでは、レンダバッファの内容はスクリーンに表示された後は無効になります。アプリ ケーションは、フレームを描画するたびにレンダバッファの内容を完全に再作成しなければなりま せん。複数のフレーム間でその内容を維持する必要がある場合、アプリケーションはCAEAGLLayer のdrawablePropertiesプロパティに格納されている辞書にkEAGLDrawablePropertyRetainedBacking キーを追加する必要があります。レイヤの内容を維持するには余分なメモリを割り当てる必要があ るため、アプリケーションのパフォーマンスが低下する可能性があります。

レンダバッファがスクリーンに表示されると、それがアニメーション化されてディスプレイに表示 されているほかのCore Animationレイヤと合成されます。これらのレイヤが、OpenGL ES、Quartz、 またはその他のグラフィックスライブラリによって描画されたかどうかは関係ありません。OpenGL ESコンテンツをほかのコンテンツと合成すると、パフォーマンスが低下します。最良のパフォーマ ンスを実現するために、アプリケーションではOpenGL ESのみを使用してコンテンツをレンダリン グすることをお勧めします。それにはスクリーンと同じサイズのCAEAGLLayerオブジェクトを作成 し、opaqueプロパティをYESに設定してその他のCoreAnimationレイヤやビューが見えないようにし ます。

OpenGL ESコンテンツをその他のレイヤとブレンドしなければならない場合は、CAEAGLLayerオブ ジェクトを不透過にするとパフォーマンスの低下を抑えることができます。ただし、パフォーマン スの低下をなくすことはできません。

CAEAGLLayerオブジェクトをその他のレイヤと合成しなければならない場合は、大幅にパフォーマ ンスが低下します。CAEAGLLayerをその他のUIKitレイヤの背後で再生することによって、このパ フォーマンス低下を抑えることができます。

注:透過なOpenGL ESコンテンツをブレンドしなければならない場合は、Core Animationで適切な 合成を行うために、レンダバッファが事前乗算済みのアルファを持つバッファを1つ提供しなけれ ばなりません。

最後に、CoreAnimationの変形をCAEAGLLayerオブジェクトに適用する必要性が生じることはほとん どありません。そうした処理は、コンテンツを表示する前にCoreAnimationが実行すべき処理に対す る負担となります。アプリケーションでは通常、モデルビューや投影マトリックス(または頂点 シェーダの同様の要素)を変更したり、glViewport関数やglScissor関数の幅と高さの引数を交換 することによって、同じことを実現できます。

### <span id="page-30-0"></span>sharegroup

EAGLSharegroupオブジェクトは、1つ以上のEAGLContextオブジェクトに対応するOpenGL ESリソー スを管理します。通常sharegroupは、EAGLContextオブジェクトが初期化されるとき作成され、そ れを参照する最後のEAGLContextオブジェクトが解放されるときに破棄されます。不透過オブジェ クトなのでデベロッパがアクセスできるAPIはありません。

1つのsharegroupを使用して複数のコンテキストを作成するには、まずアプリケーションは前述の手 順に従って1つのコンテキストを作成します。次に、initWithAPI:sharegroup:イニシャライザを 使用して1つ以上の追加コンテキストを作成します。

EAGLContext\* firstContext = [[EAGLContext alloc] initWithAPI:kEAGLRenderingAPIOpenGLES1];  $EAGLContext* secondContext = [[EAGLContext a1loc]$ initWithAPI:kEAGLRenderingAPIOpenGLES1 sharegroup:[firstContext sharegroup]];

sharegroupは、テクスチャ、バッファ、フレームバッファ、およびレンダバッファを管理します。 sharegroup内の複数のコンテキストからオブジェクトがアクセスされる場合、これらの共有オブジェ クトの状態の変化を管理するのはアプリケーションの責任です。共有オブジェクトが別のコンテキ ストでのレンダリングに使われている間にそのオブジェクトの状態を変更した場合、その結果は未 定義です。確実な結果を得るには、アプリケーションが共有オブジェクトを変更している間はそれ がレンダリングに使われないように保証するために明示的な手順をとる必要があります。さらに、 sharegroup内の別のコンテキストは、共有オブジェクトを再バインドするまではそのオブジェクト の状態の変化を認識する保証はありません。

sharegroup内のコンテキスト間で共有されているオブジェクトの状態の変化を確実に得るには、ア プリケーションが次のタスクをこの順番で実行する必要があります。

- **1.** オブジェクトの状態を変更します。
- **2.** 状態変更ルーチンを呼び出したレンダリングコンテキストに対してglFlushを呼び出します。
- **3.** 各コンテキストが変更を認識するにはそのオブジェクトを再バインドする必要があります。

sharegroup内のすべてのコンテキストが新しいオブジェクトにバインドされると、元のオブジェク トは削除されます。

第 **3** 章 EAGLの利用

# <span id="page-32-0"></span>頂点データを扱うための手法

どのOpenGL ESアプリケーションでも最終的なシーンをレンダリングするにはOpenGL ES APIにジオ メトリを送信する必要があります。データを変更した場合は、そのたびに変更した頂点データを送 信してシーンを再描画します。どのような場合も、OpenGLはこれらのコマンドを効率よく処理し、 画像をすばやくレンダリングしなければなりません。アプリケーションがジオメトリを送信する と、そのたびにジオメトリが処理されてレンダリング先のハードウェアに転送されます。この章で は、iPhoneのグラフィックスハードウェアで効率よく処理できるように頂点データを管理するため の一般的なテクニックについて説明します。

Mac OS Xおよびその他のプラットフォーム上の従来のOpneGLに精通している人は、OpenGLにジオ メトリを送信するため使われる関数にはさまざまなものがあり、その使いかたとパフォーマンス特 性には大きな違いがあることを知っているでしょう。OpenGLが成熟するにつれて、頂点データを扱 うためのテクニックも成熟してきました。OpenGL ESでは、パフォーマンスの高い単純なインター フェイスを提供するために、古いメカニズムが削除されています。

# <span id="page-32-1"></span>ジオメトリを単純化する

iPhoneのグラフィックスハードウェアは非常に強力ですが、表示する画像は非常に小さいのが通常 です。iPhone上に魅力的なグラフィックスを表示するのに極端に複雑なモデルは必要ありません。 1つのオブジェクトの描画に必要な頂点の数を減らすと、頂点情報を送信して処理する時間を直接 的に減らすことができます。

一般に、次のようなテクニックを使用することによってジオメトリの複雑さを低減できます。

- 異なる詳細レベルのジオメトリを複数バージョン用意し、注目しているオブジェクトとの距離 に応じて適切なモデルを選択します。
- OpenGLES1.1を使用しており、ライティングの詳細を向上させるために頂点を追加した場合は、 DOT3ライティングを使用することによってジオメトリを単純化できます。それには、通常の情 報を持つようにオブジェクトに対してバンプマップテクスチャを作成し、そのテクスチャユニッ トを使用して、GL\_DOT3\_RGBモードでテクスチャ合成を使用したライティングを適用します。
- アプリケーションがOpenGLES2.0のシェーダを使用するように記述されている場合は、ライティ ングおよびその他の頂点ごとの計算をフラグメントシェーダに簡単に移行できます。これらの 計算をフラグメントごとに処理するとコストはかかりますが、より高品質な画像を作成できま す。フラグメントシェーダへの計算の移行は、データが頻繁に変化する場合に使用するべきで す。

頂点データを扱うための手法

### <span id="page-33-0"></span>定数を配列に格納するのは避ける

1つのオブジェクト内で固定的なデータをジオメトリで使用する場合、そのデータを頂点フォーマッ ト内で複製すべきではありません。代わりに、その配列を完全に無効にして、頂点ごとの属性状態 呼び出し(glColor4ub、glTexCoord2Fなど)を使用します。OpenGL ES2.0アプリケーションでは、 固定的な頂点属性を設定したり、一定のシェーダ値を使用して、オブジェクト内で固定的でほとん ど変化しない情報を保持することができます。

# <span id="page-33-1"></span>インターリーブされた頂点データを使用する

OpenGL ESでは、アプリケーションが必要とする属性を有効にして、そのデータ型の配列のポイン タを提供します。OpenGLESではストライドを指定できます。これは、複数の配列(配列の構造体) を提供するか、単一の頂点フォーマットを持つ1つの配列(構造体の配列)を提供するかという柔 軟性をアプリケーションにもたらします。

アプリケーションでは、単一のインターリーブされたピクセルフォーマットを持つ構造体の配列を 1つ使用すべきです。インターリーブされたデータを使用すると、属性ごとに別々の配列を使用す るよりも優れたメモリ配置を実現できます。

属性データがほかの頂点データと異なる頻度で更新されるときは、属性データを分離したい場合も あります(これについては、後[の「頂点バッファの使用」](#page-36-0)(37ページ)で説明します)。同様に、 属性データを2つ以上のジオメトリで共有できる場合も、属性データを分離することでメモリの使 用量を削減できます。

### <span id="page-33-2"></span>属性には可能な限り最小の型を使用する

iPhoneではメモリの帯域幅が限られています。このため、頂点データのサイズを削減できればパ フォーマンスを大幅に向上させることができます。各コンポーネントのサイズを指定するときは必 要な結果が得られる最小の型を使用するべきです。頂点の色は、4つの符号なしバイト値を使用し て指定します。テクスチャの座標は浮動小数点値ではなく、2つまたは4つの符号なしバイト値、ま たはshort値で指定します。

OpenGL ESのGL\_FIXEDデータ型の使用は避けます。この型は、GL\_FLOATと同じ量の帯域幅を使用し ますが、値の範囲は小さく、余分な処理を必要とします。

比較的小さいコンポーネントを指定する場合は、アラインメントのずれによるパフォーマンス低下 を避けるために頂点フォーマットをかならず再編成してください。詳細については[「頂点の構造を](#page-37-0) [揃える」](#page-37-0) (38 ページ)を参照してください。

# <span id="page-34-0"></span>インデックス付きの三角形を使用する

glDrawArraysを使用してジオメトリを描画すると、共有している頂点は頂点バッファ内で複製され ます。複製された頂点はそれぞれOpenGL ES 2.0の頂点シェーダ(OpenGL ES 1.1の場合は固定機能パ イプライン)によって処理されます。その結果、不必要な計算が生じます。たくさんの頂点が複製 されると、メモリとメモリ帯域幅を非常に浪費することにもなります。

その代わりに、glDrawElementsを使用してジオメトリ内の三角形にインデックスを定義します。 各オブジェクト(または同じ頂点フォーマットを持つオブジェクトのグループ)を、1つの glDrawElements呼び出しを使用して送信できれば、パフォーマンスは最良になります。アプリケー ションでは、2つの方法で別々のジオメトリをマージできます。1つは、完全な三角形仕様を作成 し、GL\_TRIANGLEを使用してジオメトリを送信する方法、もう1つは、縮退三角形を使用して複数の 三角形から成る帯(ストリップ)を1つのストリップにマージし、GL\_TRIANGLE\_STRIPを使用して ジオメトリを送信する方法です。グラフィックスハードウェアは縮退三角形をすばはやく間引くた め、三角形ストリップの使用をお勧めします。

パフォーマンス向上のためには、アプリケーション側で、同じ頂点を共有する三角形が順番に描画 されるように三角形の描画順序を並べ替えるべきです。ほとんどのグラフィックスハードウェアで は、各頂点で実行された計算をキャッシュする能力に限りがあります。ローカルジオメトリをまと めて送信すると、頂点を再計算する必要がなくなるため、パフォーマンスが向上します。

# <span id="page-34-1"></span>頂点バッファを使用する

<span id="page-34-2"></span>デフォルトでは、アプリケーションは固有の頂点データを管理しそれをレンダリング先のハード ウェアに送信します。ジオメトリが送信されるとそれがレンダリング先のハードウェアにコピーさ れます。[リスト](#page-34-2) 4-1 (35 ページ)は、位置と色の情報をOpenGL ES 1.1に提供するために簡単なアプ リケーションで使用するコードを示しています。

#### リスト **4-1** OpenGL ES 1.1への頂点データの送信

```
typedef struct _vertexStruct
{
    GLfloat position[2];
    GLubyte color[4];
} vertexStruct;
void DrawGeometry()
{
    const vertexStruct vertices[] = {...};
    const GLubyte indices[] = {...};
    glEnableClientState(GL_VERTEX_ARRAY);
    glVertexPointer(2, GL_FLOAT, sizeof(vertexStruct), &vertices[0].position);
    glEnableClientState(GL_COLOR_ARRAY);
   glColorPointer(4, GL_UNSIGNED_BYTE, sizeof(vertexStruct), &vertices[0].color);
    glDrawElements(GL_TRIANGLE_STRIP, sizeof(indices)/sizeof(GLubyte),
GL_UNSIGNED_BYTE, indices);
}
```
#### 第 **4** 章 頂点データを扱うための手法

このコードは動作はしますが、非効率的です。glDrawElementsが呼び出されるたびに、データが レンダリング先のグラフィックスハードウェアに再送信されます。データが変化しないのであれば このような余分なコピーは必要ありません。これを避けるには、アプリケーションがジオメトリを 頂点バッファオブジェクト(VBO)に格納するべきです。頂点バッファオブジェクトに格納されたデー タはOpenGL ESによって所有され、パフォーマンスを向上させるためにハードウェアやドライバに キャッシュすることができます。

<span id="page-35-0"></span>[リスト](#page-35-0) 4-2 (36 ページ)は、頂点バッファを使用して頂点とインデックスを格納するように前の例 を変更したものです。

#### リスト **4-2** OpenGL ES 1.1での頂点バッファの使用

```
typedef struct _vertexStruct
{
   GLfloat position[2];
   GLubyte color[4];
} vertexStruct;
void DrawGeometry()
{
   const vertexStruct vertices[] = {...};
   const GLubyte indices[] = \{ \dots \};
   GLuint vertexBuffer;
   GLuint indexBuffer;
   glGenBuffers(1, &vertexBuffer);
   glGenBuffers(1, &indexBuffer);
   glBindBuffer(GL_ARRAY_BUFFER, vertexBuffer);
   glBufferData(GL_ARRAY_BUFFER, sizeof(vertices), vertices, GL_STATIC_DRAW);
   glEnableClientState(GL_VERTEX_ARRAY);
   glVertexPointer(2, GL_FLOAT, sizeof(vertexStruct),
(void*)offsetof(vertexStruct,position));
   glEnableClientState(GL_COLOR_ARRAY);
    glColorPointer(4, GL_UNSIGNED_BYTE, sizeof(vertexStruct),
(void*)offsetof(vertexStruct,color));
   glBindBuffer(GL_ELEMENT_ARRAY_BUFFER, indexBuffer);
   glBufferData(GL_ELEMENT_ARRAY_BUFFER, sizeof(indices), indices,
GL_STATIC_DRAW);
   glDrawElements(GL_TRIANGLE_STRIP, sizeof(indices)/sizeof(GLubyte),
GL_UNSIGNED_BYTE, (void*)0);
}
このコードでの重要な違いは、glVertexPointerとglColorPointerが頂点データを直接指してい
```
ない点です。代わりにこのコードでは頂点バッファオブジェクトを作成し、glBufferDataを呼び出 してそこに頂点データをコピーしています。その後で、glVertexPointerとglColorPointerが頂 点バッファオブジェクト内へのオフセットと共に呼び出しています。同様に、このコードではイン デックス情報を保持するバッファも作成しています。このバッファはglDrawElementsを呼び出し たときにバインドされるため、すべてのインデックス情報のソースとして使用されます。

### <span id="page-36-0"></span>頂点バッファの使用

頂点バッファのもう1つの大きな利点は、アプリケーションがデータの使用についてのヒントを与 えることができることです。たとえば[リスト](#page-35-0) 4-2 (36 ページ)のコードでは、OpenGL ESに対して 両方のバッファの内容が変化しないことを知らせています(GL\_STATIC\_DRAW)。この使用方法パラ メータによって、OpenGL ESは、パフォーマンスを向上させるために頂点データの型に応じてその 処理方法を変更できます。

OpenGL ESは次の使用方法をサポートします。

- GL\_STATIC\_DRAWは一度指定したら変更しない頂点データに対して使用します。アプリケーショ ンは初期化中にこれらの頂点バッファを作成し、アプリケーションが終了するまでそれを繰り 返し使用します。
- GL DYNAMIC DRAWは、データの作成後にそのデータが変化する可能性がある場合に使用します。 アプリケーションはやはり初期化中にこれらのバッファを割り当てますが、glBufferSubData を呼び出して定期的にバッファを更新します。

OpenGL ES 2.0では次のオプションを追加しています。

■ GL\_STREAM\_DRAWは、レンダリングの回数が少なくレンダリング後に破棄される一時的なジオメ トリを作成する必要がある場合に使用します。これは、(頂点シェーダでは実行できない方法 で)フレームごとに頂点データを動的に変更しなければならない場合に最も役立ちます。スト リーム型の頂点バッファを使用するには、アプリケーションはglBufferDataを使用してバッ ファを初期化します。次にそのバッファからのジオメトリの描画とglBufferSubDataの呼び出 しによるコンテンツの変更を交互に行います。

<span id="page-36-1"></span>頂点フォーマット内の各種データの使用方法がそれぞれに異なる場合は、その頂点データを使用方 法ごとに個別の構造体に分割し、それぞれに頂点バッファを割り当てることもできます。[リスト](#page-36-1) [4-3](#page-36-1) (37 ページ)は、前出の例に変更を加えて、色データが変化する可能性があることを示すヒン トを与えています。

リスト **4-3** さまざまな使用パターンを持つジオメトリ

```
typedef struct _vertexStatic
{
   GLfloat position[2];
} vertexStatic;
typedef struct _vertexDynamic
{
   GLfloat color[4];
} vertexDynamic;
void DrawGeometry()
{
   const vertexStatic staticVertexData[] = {...};
   vertexDynamic dynamicVertexData[] = {...};
   const GLubyte indices[] = \{ \ldots \};// 静的データ用と動的データ用にバッファを分ける
   GLuint staticBuffer;
   GLuint dynamicBuffer;
   GLuint indexBuffer;
```
#### 第 **4** 章

頂点データを扱うための手法

```
glGenBuffers(1, &staticBuffer);
    glGenBuffers(1, &dynamicBuffer);
    glGenBuffers(1, &indexBuffer);
// 静的な位置データ
    glBindBuffer(GL_ARRAY_BUFFER, staticBuffer);
    glBufferData(GL_ARRAY_BUFFER, sizeof(staticVertexData), staticVertexData,
GL_STATIC_DRAW);
    glEnableClientState(GL_VERTEX_ARRAY);
    glVertexPointer(2, GL_FLOAT, sizeof(vertexStatic),
(void*)offsetof(vertexStatic,position));
// 動的な色データ
    glBindBuffer(GL_ARRAY_BUFFER, dynamicBuffer);
   glBufferData(GL_ARRAY_BUFFER, sizeof(dynamicVertexData), dynamicVertexData,
GL_DYNAMIC_DRAW);
    glEnableClientState(GL_COLOR_ARRAY);
    glColorPointer(4, GL_UNSIGNED_BYTE, sizeof(vertexDynamic),
(void*)offsetof(vertexDynamic,color));
    glBindBuffer(GL_ELEMENT_ARRAY_BUFFER, indexBuffer);
    glBufferData(GL_ELEMENT_ARRAY_BUFFER, sizeof(indices), indices,
GL_STATIC_DRAW);
    glDrawElements(GL_TRIANGLE_STRIP, sizeof(indices)/sizeof(GLubyte),
GL_UNSIGNED_BYTE, (void*)0);
}
```
## <span id="page-37-0"></span>頂点の構造を揃える

頂点フォーマットを設計するとき、すべてのコンポーネントがネイティブアラインメントに正しく 揃うようにするべきです。GL\_FLOATなどの32ビット値は32ビット境界に揃えるべきです。16ビット の値は16ビット境界に揃えるべきです。データが揃っていないと、特にアプリケーションが頂点 バッファを使用する場合は、非常に多くの処理が必要になります。

# <span id="page-38-0"></span>テクスチャデータを扱うための手法

前の章では、アプリケーションの頂点データ処理能力を向上させるための簡単な規則をいくつか説 明しました。この章では、テクスチャについて同様のガイドラインを示します。

## <span id="page-38-1"></span>テクスチャのメモリ使用量を削減する

アプリケーションが使用するメモリ量は、iPhone上のすべてのアプリケーションにとって非常に重 要です。しかし、OpenGLESにおけるテクスチャ用メモリの使用にはさらに制約があります。PowerVR MBXハードウェアを使用するiPhoneまたはiPodtouchでは、テクスチャとレンダバッファに使用でき る総メモリ量が限られています(「[PowerVR](#page-56-0) MBX」 (57 ページ)を参照)。アプリケーションで はテクスチャに使用するメモリ量をできる限り抑えます。

<span id="page-38-2"></span>概して、アプリケーションではテクスチャデータのサイズと最終画像の品質とのバランスを取る必 要があります。

### テクスチャの圧縮

一般に、テクスチャの圧縮はメモリを最大限節約できる唯一の方法です。iPhone OS用のOpenGL ES では、GL\_IMG\_texture\_compression\_pvrtc拡張を実装することによってPowerVRテクスチャ圧縮 (PRVTC)フォーマットをサポートしています。PVRTC圧縮には、4ビット/チャネルと2ビット/チャネ ルの2つのレベルがあり、圧縮なしの32ビットテクスチャフォーマットと比較してそれぞれ8:1と16:1 の圧縮率を提供します。圧縮されたPVRTCテクスチャでも、特に4ビットレベルの場合は、相当レベ ルの品質を提供できます。

重要:将来、AppleのハードウェアはPVRTCテクスチャフォーマットをサポートしなくなる可能性 があります。PVRTC圧縮されたテクスチャをロードする前に、GL\_IMG\_texture\_compression\_pvrtc 拡張の存在を確認する必要があります。拡張機能の確認方法については、[「拡張機能を使用する前](#page-21-0) [の確認」](#page-21-0) (22 ページ)を参照してください。互換性を最大にするために、この拡張が利用できな い場合に使用する圧縮なしのテクスチャをアプリケーションに含めることもできます。

<span id="page-38-3"></span>テクスチャをPVRTCフォーマットに圧縮する方法については、「texturetool[を使用したテクスチャの](#page-60-0) [圧縮」](#page-60-0) (61 ページ)を参照してください。

### 低精度のカラーフォーマットを使用する

アプリケーションで圧縮テクスチャを使用できない場合、より小さなピクセルフォーマットの使用 を検討します。RGB565、RGBA5551、またはRGBA4444のテクスチャは、RGBA8888フォーマットのテ クスチャの半分のメモリ使用で済みます。RGBA8888を使用するのは、アプリケーションでそのレベ ルの品質が必要な場合のみにします。

### <span id="page-39-0"></span>適切なサイズのテクスチャを使用する

iPhoneが表示する画像は非常に小さいものです。アプリケーションでは、スクリーンに対して適切 な画像を表示するために大きなテクスチャを提供する必要はありません。テクスチャの縦横両方の 寸法を半分にすれば、そのテクスチャに必要なメモリ量は元のテクスチャの4分の1に削減できま す。

テクスチャを縮小する前に、まずテクスチャの圧縮や低精度のカラーフォーマットの使用を試して みるべきです。一般に、PVRTCフォーマットによるテクスチャの圧縮を使用した方がテクスチャを 縮小するよりも高品質の画像を出力できます。またメモリの使用量も少なくて済みます。

# <span id="page-39-1"></span>初期化中にテクスチャをロードする

テクスチャの作成とロードはコストのかかる操作です。最良のパフォーマンスを得るにはアプリ ケーションの実行中に新しいテクスチャを作成することは避けます。代わりに、初期化中にテクス チャデータを作成とロードを行います。テクスチャの作成が完了したら元の画像をかならず破棄し てください。

アプリケーションがテクスチャを作成したら、フレームの最初または最後以外でのテクスチャの変 更は避けます。現在のところ、すべてのiPhoneハードウェアはタイルベースの遅延レンダラを使用 しています。このレンダラは、glTexSubImageとglCopyTexSubImageの呼び出しの際に特にコスト がかかります。詳細については、[「タイルベースの遅延レンダリング](#page-52-2)(TBDR)」 (53 ページ)を参 照してください。

# <span id="page-39-2"></span>複数のテクスチャをテクスチャアトラスまとめる

テクスチャをバインドするとOpenGL ESの状態が変化します。これにはCPUの処理時間がかかりま す。OpenGL ESの状態を変更する回数が少ないアプリケーションの方がパフォーマンスが高くなり ます。これについては、「OpenGL ES[の不要な状態変更は避ける」](#page-45-1) (46 ページ)で詳しく説明しま す。

テクスチャの変更を避ける方法の1つは、複数の小さなテクスチャを結合して1つの大きなテクス チャ(テクスチャアトラスと呼ばれる)にすることです。各モデルは、このアトラス内から必要な テクスチャを選択するために、修正されたテクスチャ座標を使用します。これによって、複数のモ デルがバインド済みのテクスチャを変更することなく描画を行うことができます。また、複数の glDrawElements呼び出しを1つの呼び出しに集約することもできます。

テクスチャアトラスには次のような制限があります。

- GL\_REPEATテクスチャラップパラメータを使用している場合は、テクスチャアトラスを使用で きません。
- フィルタリングすると想定の範囲を超えたテクセルが取得される場合があります。テクスチャ アトラス内でこのようなテクスチャを使用するには、テクスチャアトラスを構成するテクスチャ の間にパディングを配置する必要があります。
- テクスチャアトラスもまた1つのテクスチャなので、OpenGL ES実装の制限を受けます。

# <span id="page-40-0"></span>ミップマップを使用してメモリの帯域幅を削減する

2Dの拡大縮小なしの画像を描画する場合を除いて、アプリケーションはすべてのテクスチャにミッ プマップを提供するべきです。ミップマップは余分なメモリを使用しますが、テクスチャリングに よるアーティファクトを抑制し画像の品質を向上させます。さらに重要なことには、サンプリング されたミップマップが小さければ小さいほどテクスチャメモリから取得されるテクセルも少なくな るので、ハードウェアが使用するメモリの帯域幅が削減され、パフォーマンスが大幅に向上しま す。

GL\_LINEAR\_MIPMAP\_LINEARフィルタモードはテクスチャリングの際に最良の品質を提供しますが、 メモリから余分にテクセルを取得する必要があります。GL\_LINEAR\_MIPMAP\_NEARESTフィルタモー ドを指定すると、画像品質を落とす代わりにパフォーマンスを向上させることができます。

# <span id="page-40-1"></span>マルチパスの代わりにマルチテクスチャを使用する

多くのアプリケーションは、最終的な結果を得るために必要に応じてOpenGLの設定を変更すること によって、ジオメトリに対してマルチパスを実行します。これは、何度も状態の変化が必要になる ためコストがかかるだけでなく、パスのたびに頂点情報を再処理したり、後半のパスではフレーム バッファからピクセルデータを読み直す必要があります。

すべてのOpenGL ES実装は少なくとも2つのテクスチャユニットをサポートしているため、アプリ ケーションはこれらのテクスチャユニットを使用して1回のパスでアルゴリズムの複数のステップ を実行することができます。GL\_MAX\_TEXTURE\_UNITSをパラメータとしてglGetIntegervを呼び出 すと、アプリケーションで利用可能なテクスチャユニットの数を取得できます。

1つのオブジェクトをレンダリングするためにマルチパスが必要な場合は、次の点に注意してくだ さい。

- パスのたびに位置データが変化しないことを保証します。
- GL EOUAL深度関数を使用して、ジオメトリ内のピクセルだけが変更されることを保証します。

### 第 **5** 章

テクスチャデータを扱うための手法

# <span id="page-42-0"></span>パフォーマンス

iPhone上のOpenGL ESアプリケーションのパフォーマンスは、MacOSXやその他のデスクトップオペ レーティングシステム上のOpenGLのパフォーマンスとは異なります。iPhone OSベースのデバイス は強力な計算デバイスですが、デスクトップコンピュータやラップトップコンピュータが持つメモ リやCPUパワーは持ち合わせていません。組み込みのGPUは典型的なデスクトップやラップトップ のGPUとは異なるアルゴリズムを使用しており、メモリと電力の使用を抑えるように最適化されて います。グラフィックスデータのレンダリングが非効率であると、フレームレートが低下するだけ でなくiPhoneのバッテリ持続時間が著しく低下する可能性があります。

ほかの章ですでにiPhone上のさまざまなパフォーマンスボトルネックについて触れてきましたが、 この章ではアプリケーションをiPhone向けに最適化する方法についてより網羅的に示していきます。

### <span id="page-42-1"></span>パフォーマンスのための一般的な推奨事項

### <span id="page-42-2"></span>必要なときだけシーンを再描画する

iPhoneは、アプリケーションが新しいフレームを表示するまでフレームを表示し続けます。画像の レンダリングに使われるデータが変わっていない場合は、アプリケーションはその画像を再処理す るべきではありません。アプリケーションは、シーン内に何らかの変更があるまで新しいフレーム のレンダリングを待機する必要があります。

<span id="page-42-3"></span>データが変化した場合でも、必ずしもハードウェアがコマンドを処理するのと同じ速度でフレーム をレンダリングする必要はありません。一般に、高速でもフレームレートが変動する場合と比べる と、より低速で固定のフレームレートの方がユーザには滑らかに見えます。ほとんどのアニメー ションでは30フレーム/秒の固定フレームレートで十分であり、電力消費の削減に役立ちます。

### 浮動小数点演算を使用する

3Dアプリケーション(特にゲーム)では、魅力的で面白い3Dの効果を生み出すために物理学、衝突 検出、ライティング、アニメーションなどの処理が要求されます。これらのすべての機能が、フ レームごとに評価する必要がある数学関数群に集約されています。このため、CPUには相当な演算 の負荷がかかります。

iPhoneおよびiPodtouchのARMプロセッサには、浮動小数点命令が元々備わっています。アプリケー ションでは、固定小数点演算ではなく浮動小数点演算をできる限り使用すべきです。ネイティブの 浮動小数点演算をサポートしない別のプラットフォームからアプリケーションを移植する場合は、 浮動小数点型を使用するようにコードを書き換えるべきです。

注:iPhoneは、ARM命令セットとThumb命令セットの両方をサポートしています。Thumb命令は コードサイズを削減できますが、浮動小数点演算を多用するコードのパフォーマンスを向上させる には、必ずARM命令を使用してください。XcodeでデフォルトのThumb設定をオフにするには、プロ ジェクトのプロパティを開き、Compile for Thumbビルド設定のチェックを外します。

### <span id="page-43-0"></span>使用しないOpenGL ES機能を無効にする

OpenGL ES 1.1の固定機能パイプラインを使用しているか、OpenGL ES 2.0のシェーダを使用している かに関わらず、パフォーマンスのために最良なのはアプリケーションが計算を実行しないことで す。

アプリケーションでOpenGL ES 1.1を使用する場合は、シーンのレンダリングに不要な固定機能操作 を無効にします。たとえば、アプリケーションでライティングやブレンディングが必要ない場合は それらの機能を無効にします。同様に、2D描画を実行する場合はフォグとデプステストを無効にし ます。

OpenGL ES 2.0向けにアプリケーションを記述する場合は、単一のシェーダを作成してアプリケー ションでのシーンのレンダリングに必要なあらゆるタスクを実行するように設定しようとしないで ください。代わりに、的を絞った特定のタスクを実行する複数のシェーダプログラムをコンパイル します。OpenGL ES 1.1の場合と同様に、シェーダでの不要な計算を削除できれば全体的なパフォー マンスが向上します。

<span id="page-43-1"></span>このガイドラインは、ほかの推奨事項(「OpenGL ES[の不要な状態変更は避ける」](#page-45-1) (46ページ)な ど)とのバランスを取らなければなりません。

### 描画呼び出しの回数を最小にする

アプリケーションがOpenGLESで処理するジオメトリを送信するたびに、CPUはグラフィックスハー ドウェア用のコマンドを準備するために時間を消費します。このオーバーヘッドを削減するには、 呼び出し回数が減るようにジオメトリをまとめるべきです。

三角形ストリップを使用してジオメトリを描画する場合は、2つ以上の三角形ストリップをマージ して1つの三角形ストリップにすると、送信回数を削減できます。それには、2つまたは3つの同一 直線上の点で形成された縮退三角形を追加します。たとえば、ストリップABCDを描画するために1 回呼び出しを行って、ストリップEFGHを描画するためのもう1回呼び出しを行う代わりに、縮退三 角形CDD、DDE、DEE、およびEEFを追加すれば、新規のストリップABCDDEEFGHを作成できます。こ のストリップは1回の送信で描画できます。

別々の三角形ストリップを1つのストリップにまとめるためには、すべてのストリップのレンダリ ング要件が同じでなければなりません。これは次のことを意味します。

- OpenGL ES 1.1ベースのレンダラは、OpenGLの状態を一切変えずにすべての三角形ストリップを レンダリングできなければなりません。
- OpenGL ES 2.0ベースのレンダラは、同じシェーダを使用してすべての三角形ストリップをレン ダリングしなければなりません。
- 三角形ストリップは、頂点フォーマットが同じでなければなりません(同じ頂点配列や属性が 有効になっている)。

ジオメトリを整理統合して1つのOpenGL状態を使用すると、OpenGLESの状態変更に伴うオーバヘッ ドを削減できるというメリットもあります。これについては、「OpenGL ES[状態の読み書きを避け](#page-44-2) [る」](#page-44-2) (45 ページ)で説明します。

最良の結果を得るには、近接するジオメトリを整理統合します。広範囲にわたるジオメトリの場 合、シーンに表示されていない部分をアプリケーションが効率よく間引くのは難しくなります。

# <span id="page-44-0"></span>コンテキスト

アプリケーションとiPhoneグラフィックスシステムのそれ以外の部分とのやり取りも、アプリケー ションのパフォーマンスに重大な影響を与えます。これについては、[「結果の表示」](#page-29-1)(30ページ) で詳しく説明します。

### <span id="page-44-1"></span>メモリ

iPhoneではメモリは貴重なリソースです。iPhoneアプリケーションは、システムおよびほかのiPhone アプリケーションと主メモリを共有します。OpenGLES用にメモリを割り当てると、アプリケーショ ンのほかの部分で使用できるメモリの量が減ります。そのことを念頭に置いて、必要なオブジェク トのみを割り当て、それらが不要になったら割り当てを解除するようにします。たとえば、次に示 すシナリオはいずれもメモリを節約できます。

- glTexImageを使用してOpenGL ESのテクスチャに画像をロードした後で、元の画像を解放しま す。
- アプリケーションで必要な場合にのみ深度バッファを割り当てます。
- アプリケーションですべてのリソースを一度に必要としない場合は、全リソースのサブセット だけをロードします。たとえば、1つのゲームをいくつかのレベルに分割し、各レベルにリソー ス制限の範囲内のリソースを割り当てます。

iPhoneOSの仮想メモリシステムは、スワップファイルを使用しません。メモリ不足の状態が検出さ れると、仮想メモリは揮発性のページをディスクに書き込む代わりに、不揮発性メモリを解放して 実行中のアプリケーションに必要なメモリを提供します。アプリケーションはメモリの使用をでき る限り少なくする努力をしなければなりません。また、アプリケーションにとって必須ではない キャッシュデータを解放できるように備えておかなければなりません。メモリ不足状態への対応に ついては、『*iPhone Application Programming Guide*』で詳しく説明しています。

<span id="page-44-2"></span>iPhoneおよびiPod touchのいくつかのモデルに搭載されているPowerVR MBXプロセッサには、ほかに もメモリ要件があります。詳細については「[PowerVR](#page-56-0) MBX」 (57 ページ)を参照してください。

## OpenGL ESの状態の読み書きを避ける

OpenGLESの状態の読み書きを行うたびに、CPUはハードウェアにコマンド送信する前にそのコマン ドを処理するために時間を消費します。時には、OpenGL ESの状態にアクセスしたことによって、 その状態にアクセスする前にそれ以前の操作が強制的に完了させられる場合もあります。最良のパ フォーマンスを実現するには、OpenGL ESの状態へのアクセス頻度をできる限り減らすべきです。

### <span id="page-45-0"></span>OpenGL ESの状態の照会を避ける

glGet\*() (glGetError()を含む)を呼び出すと、OpenGLESでは、状態変数を取得する前にそれ以 前のすべてのコマンドが実行されなければならない可能性があります。このような同期化のため に、グラフィックスハードウェアとCPUが間を置かずに実行されなければならないため、並行処理 の機会が減ります。

アプリケーションは、照会の必要があるOpenGL ESの状態のシャドーコピーを保持し、状態の変化 に合わせてこれらのシャドーコピーを更新するべきです。

<span id="page-45-1"></span>アプリケーションのデバッグビルドではglGetErrorを呼び出すことは重要ですが、アプリケーショ ンのリリースバージョンではglGetErrorの呼び出しはパフォーマンスの低下を招きます。

### OpenGL ESの不要な状態変更は避ける

OpenGLESの状態を変更するにはハードウェアを新しい情報で更新する必要があります。その結果、 ハードウェアが遅くなったり、それ以前に送信されていたコマンドを強制的に実行しなければなら ないことがあります。次のガイドラインに従うことで、アプリケーションで必要な状態変更の回数 を減らせます。

- 共通の描画方法を使用して、アプリケーション内のオブジェクトをレンダリングする。
- シーン内のオブジェクトを、描画のために設定する必要があるOpenGL ESの状態別に並べ替え る。これによって、1回の状態設定で複数のオブジェクトを一度に描画できます。そのために は、複数のオブジェクトの状態が同じである必要があります。保存-変更-復元のシーケンスは避 けるべきです。
- OpenGLESの状態を必要以上に変更しないこと。たとえば、すでにライティングが有効になって いる場合は、glEnable(GL\_LIGHTING)を再度呼び出さないようにします。

# <span id="page-45-2"></span>描画の順序

- オブジェクトを前面から背面へと並べ替えるために無駄なCPU時間を費やさないこと。iPhoneお よびiPod touchのOpenGL ESは、この処理を不要にするタイルベースの遅延レンダリングモデル を実装しています。詳細については[「タイルベースの遅延レンダリング](#page-52-2)(TBDR)」 (53 ページ) を参照してください。
- オブジェクトは、次に示すように不透明度順に並べ替える。
	- **1.** 最初に不透明なオブジェクトを描画します。
	- **2.** 次に、アルファテストが必要なオブジェクト(OpenGL ES 2.0ベースのアプリケーションの 場合は、フラグメントシェーダでdiscardを使用する必要があるオブジェクト)を描画しま す。これらの操作にはパフォーマンスの低下が伴います([「アルファテストと](#page-50-0)discardを避 [ける」](#page-50-0) (51 ページ)を参照)。
	- **3.** 最後に、アルファブレンドされたオブジェクトを描画します。

# <span id="page-46-0"></span>ライティング

ライティングはできる限り簡素化します。これは、OpenGLES1.1の固定機能ライティングと、OpenGL ES2.0のカスタムシェーダで使用するシェーダベースのライティング演算の両方に当てはまります。

- ライティングの使用はできるだけ控え、アプリケーションにとって最もシンプルなタイプのラ イティングを使用します。たとえば、パフォーマンス面で負担の大きいスポットライティング の代わりに、指向性ライトの使用を検討します。複雑なライティングよりも、シェーダでそれ と同等のより単純なライティングを検討します。
- ライティングを事前に計算し、フラグメント処理によってサンプリング可能なテクスチャにカ ラー値を保存します。

## <span id="page-46-1"></span>OpenGL ES 2.0のシェーダ

### <span id="page-46-2"></span>初期化中にシェーダをコンパイルおよびリンクする

<span id="page-46-3"></span>シェーダプログラムの作成は、OpenGLESのその他の状態変更に比べて、コストのかかる操作です。 [リスト](#page-46-3) 6-1 (47 ページ)は、シェーダプログラムをロード、コンパイル、および検証するための典 型的な方法を示しています。

#### リスト **6-1** シェーダのロード

/\*\* シェーダの初期化時 \*\*/ GLuint shader, prog; GLchar \*shaderText = "... shader text ..."; // シェーダIDの作成 shader = glCreateShader(GL\_VERTEX\_SHADER); // シェーダテキストの定義 glShaderSource(shaderText); // シェーダのコンパイル glCompileShader(shader); // シェーダとプログラムの関連付け glAttachShader(prog, shader); // プログラムのリンク glLinkProgram(prog); // プログラムの検証 glValidateProgram(prog); // コンパイル/リンクの状態のチェック glGetProgramiv(prog, GL\_INFO\_LOG\_LENGTH, &logLen);  $if(logLen > 0)$  $\{$  // 必要に応じてエラーの表示 glGetProgramInfoLog(prog, logLen, &logLen, log);

```
 fprintf(stderr, "Prog Info Log:%s\n", log);
            }
         // リンクフェーズで決定されたuniform locationをすべて取得
                  for(i = 0; i \lt uniformCt; i++)\{ uniformLoc[i] = glGetUniformLocation(prog, uniformName);
 }
                   // リンクフェーズで決定されたattrib locationをすべて取得
                  for(i = 0; i \lt attribCt; i++)\{attribute[i] = q \cdot \text{d}t + \text{d}t + \text{ }
       /** シェーダのレンダリングステージ **/
```
<span id="page-47-0"></span>アプリケーションを初期化するときに、プログラムのコンパイル、リンク、および検証を行うべき です。すべてのシェーダを作成したら、アプリケーションではglUseProgram()を呼び出すことに よって効率的にそれらを切り替えることができます。

### シェーダに関するハードウェア制限に従う

OpenGL ESでは、頂点シェーダまたはフラグメントシェーダで使用できる各変数型の数が制限され ています。さらに、OpenGL ES実装では、これらの制限を超えた場合のソフトウェアフォールバッ クを実装する必要がありません。代わりに、シェーダはコンパイルまたはリンクに失敗します。ア プリケーションはすべてのシェーダを検証して、エラーが発生しなかったことを確認するべきです ([リスト](#page-46-3) 6-1 (47 ページ)を参照)。

また、アプリケーションはOpenGL ES実装の制限を照会して、その制限を超えたシェーダを使用し ないようにしなければなりません。アプリケーションは起動時にそれぞれの値ごとにglGetIntegerv() を呼び出して、OpenGL ES実装の機能に合ったシェーダを選択しなければなりません。

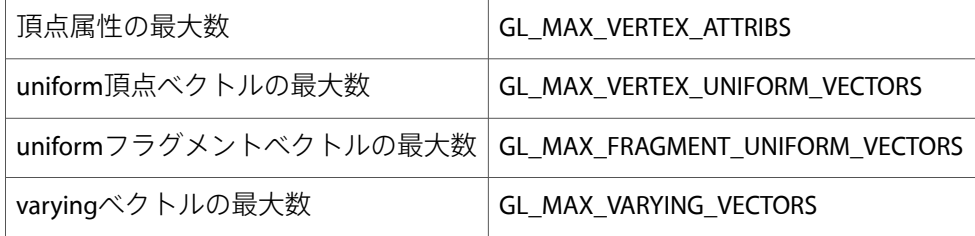

<span id="page-47-1"></span>この3つのいずれの型についても、照会に対しては4つのコンポーネントから成る利用可能な浮動小 数点ベクトルの数が返されます。変数は、GLSLES仕様に記述されているとおりにこれらのベクトル にまとめられます。

### 精度ヒントを使用する

glUseProgram(prog);

第 **6** 章

パフォーマンス

組み込みデバイスの厳しいハードウェア制限に相応しいコンパクトなシェーダ変数のニーズに対応 するために、GLSLESの言語仕様に精度ヒントが追加されました。各シェーダではデフォルトの精度 を定義し、個々のシェーダ変数を使用してそれをオーバーライドして、シェーダを効率的にコンパ

イルする方法についてのヒントをコンパイラに提供するようにします。これらのヒントはOpenGL ES実装によっては無視される可能性はありますが、より効率的なシェーダを生成するためにコンパ イラによって使用される場合もあります。

どの精度ヒントをシェーディング変数に使用するかは、各変数の範囲と精度の要件によって異なり ます。高精度の変数は、単精度の浮動小数点数値として解釈されます。中精度の変数は、単精度の 半分の浮動小数点数値として解釈されます。最後に、低精度の限定された変数は、8ビット精度の-2 から+2までの数値として解釈されます。

重要:精度ヒントで定義されている範囲制限は強制ではありません。したがって、データがこの 範囲に収まると想定することはできません。

<span id="page-48-1"></span>頂点データには高精度が推奨されますが、その他の変数にはこのレベルの精度は必要ありません。 たとえば、フレームバッファに割り当てられたフラグメントの色は画像品質が大幅に低下させずに 通常は低精度で実装できます([リスト](#page-48-1) 6-2 (49 ページ)を参照)。

#### リスト **6-2** フラグメントの色に低精度を使用する

default precision highp; // フラグメントシェーダではデフォルトの精度宣言が必要である uniform lowp sampler2D sampler; // Texture2D() の結果は低精度になる varying lowp vec4 color; varying vec2 texCoord; // デフォルトの高精度を使用する

void main()

 $gl_FragColor = color * texture2D(sampler, texCoord);$ 

}

{

<span id="page-48-0"></span>高精度の変数から開始して、この範囲と精度が必要ない変数についてはプログラムが正しく実行さ れることを確認しながらアプリケーションをテストし、精度を落とします。

### ベクトル演算に注意する

<span id="page-48-2"></span>必ずしもすべての演算がグラフィックスプロセッサによって並列に実行されるとは限りません。ベ クトル演算は有用ですが、ベクトルプロセッサの過剰使用は避けるべきです。

たとえば、[リスト](#page-48-2) 6-3 (49 ページ)のコードは、SIMDベクトルプロセッサ上で2つの演算を実行し ますが、括弧があるためスカラプロセッサ上で8つの独立した演算が必要になります。

リスト **6-3** ベクトル演算をうまく活用していない

highp float f0, f1; highp vec4 v0, v1;  $v0 = (v1 * f0) * f1;$ 

括弧の位置をずらすことで、同じ演算をもっと効率的に実行できます。

highp float f0, f1; highp vec4 v0, v1; // スカラプロセッサ上では5つの演算のみが必要になる。  $v0 = v1 * (f0 * f1);$ 

同様に、アプリケーションでベクトル演算に書き込みマスクを指定できる場合は、次のようにすべ きです。スカラプロセッサは、使用されないコンポーネントを無視できます。

highp vec4 v0; highp vec4 v1; highp vec4 v2; // スカラプロセッサ上では、書き込みマスクを指定すると速度が2倍になる。  $v2.xx = v0 * v1;$ 

### <span id="page-49-0"></span>シェーダ内の計算にはuniformまたはconstantを使用する

シェーダの外部で値を計算できる場合は、値をuniformまたはconstantとしてシェーダに渡します。 動的な値を計算して使用すると、状況によっては非常にコストが高くつきます。

#### 分岐を避ける

シェーダ内での分岐は推奨されません。3Dグラフィックスプロセッサ上で並列に演算を実行する能 力が低下する可能性があるためです。シェーダで分岐が必要な場合は、GLSLのuniform変数、または シェーダのコンパイル時にわかっているconstantに対して分岐すると効率がよくなります。シェー ダ内で計算される値に対する分岐は、潜在的にコストが高くつく可能性があります。より良い解決 策は、特定のレンダリングタスク専用のシェーダを作成することです。シェーダ内の分岐の数を減 らすか、作成するシェーダの数を増やすかはトレードオフです。さまざまなシナリオをテストし て、最も高速なソリューションを選択すべきです。

#### ループをなくす

ループを展開するか、ベクトルを使用して演算を実行することによって、多くのループをなくすこ とができます。たとえば、次のコードは非常に非効率的です。

// ループ

int i; float f; vec4 v; for( $i = 0$ ;  $i \le 4$ ;  $i++)$  $v[i]$  += f;

同じ演算を、コンポーネントレベルの加算を直接使用して実行できます。

ループを排除できない場合は、ループに定数の上限を設けて動的な分岐を避けるのがよいでしょ う。

#### 配列アクセス

シェーダ内で計算されるインデックスを使用すると、constantまたはuniformの配列インデックスを 使用するよりもコストが高くつきます。

float f; vec4 v;  $v + = f$ :

#### 動的なテクスチャ検索

シェーダが、テクスチャのサンプリングに使用するテクスチャ座標を計算または変更すると、動的 なテクスチャ検索が発生します。これは従属テクスチャ読み込みとも呼ばれます。GLSLはこれをサ ポートしていますが、これによって大幅にパフォーマンスが低下する可能性があります。シェーダ が従属テクスチャ読み込みを含まない場合、テクスチャサンプリングハードウェアはすばやくテク セルをフェッチするので、メモリアクセスの待ち時間を感じさせません。

### <span id="page-50-0"></span>アルファテストとdiscardを避ける

アプリケーションでOpenGL ES 1.1のアルファテスト、またはOpenGL ES 2.0フラグメントシェーダの discard命令を使用する場合は、ハードウェア深度バッファのいくつかの最適化を無効にする必要 があります。特にそのために、フラグメントの色を破棄する前に完全に計算しなければならない場 合があります。

アルファテストまたはdiscardを使用してピクセルを破棄する方法の代わりに、強制的に0にしたアル ファとのアルファブレンドを使用する方法があります。これは、テクスチャ内でアルファ値を検索 することによって実現できます。これによって、Zバッファ(深度バッファ)の最適化を維持しつ つ、実質的にはフレームバッファの色に対する変更が排除されます。深度バッファに格納されてい る値は変化します。

アルファテストまたはdiscardを使用する必要がある場合は、それを必要としないジオメトリをす べて処理してから、これらのオブジェクトをシーン内に独立に描画するべきです。破棄されてしま う計算の実行を避けるには、フラグメントシェーダの最初の方にdiscard命令を配置します。

# <span id="page-52-0"></span>プラットフォーム関連の情報

Appleでは、各種のハードウェアプラットフォーム上にさまざまなOpenGL ES実装を提供していま す。これらの実装ごとに、テクスチャに許される最大サイズから、サポートされるOpenGL ES拡張 のリストまでさまざまな制限があります。この章では、最良のパフォーマンスと品質を得るための アプリケーションの調整に役立つように、各プラットフォームの詳細について説明します。

この章の情報はiPhone OS 3.0時点のものです。将来のハードウェアやソフトウェアでは変わる可能 性があります。最良の結果を得るには、アプリケーションはこの章の情報を利用する以上のことが 必要です。アプリケーションは実行時にこれらの機能を確認しなければなりません(「[OpenGL](#page-18-0) ES [の機能の判定」](#page-18-0) (19 ページ)を参照)。

## <span id="page-52-1"></span>PowerVR SGXプラットフォーム

PowerVR SGXはAppleの最新のiPhoneに組み込まれているグラフィックプロセッサで、OpenGL ES 2.0 向けに設計されています。PowerVR SGX用のグラフィックドライバにはOpenGL ES 1.1も実装されて おり、シェーダを使用して固定機能パイプラインが効率的に実装されています。PowerVRテクノロ ジーの詳細については『PowerVR [TechnologyOverview](http://www.imgtec.com/factsheets/SDK/PowerVR%20Technology%20Overview.1.0.2e.External.pdf)』を参照してください。PowerVR SGXの詳細に ついては『POWERVR SGX OpenGL ES 2.0 Application Development [Recommendations](http://www.imgtec.com/factsheets/SDK/POWERVR%20SGX.OpenGL%20ES%202.0%20Application%20Development%20Recommendations.1.1f.External.pdf)』を参照してくだ さい。

### <span id="page-52-2"></span>タイルベースの遅延レンダリング(TBDR)

PowerVR SGXはTBDR (Tile Based Deferred Rendering:タイルベースの遅延レンダリング)と呼ばれる 手法を用いています。レンダリングのためにOpenGL ESコマンドを送信すると、PowerVR SGXはある 程度の量のレンダリングコマンドが蓄積するまでレンダリングを保留し、蓄積されたコマンドを1 回のアクションで実行します。フレームバッファは複数のタイルに分割されており、シーンは1つ のタイルにつき1回描画されます。各タイルでは、タイル内で見えているコンテンツだけが描画さ れます。遅延レンダラの主な利点は、より効率的にメモリにアクセスできることです。レンダリン グをタイルに分割することによってGPUはフレームバッファからのピクセル値を効率的にキャッシュ できるため、デプステストやブレンドの効率が向上します。

遅延レンダリングのもう1つの利点は、GPUがフラグメントを処理する前に非表示のサーフェスを削 除できることです。表示されないピクセルは、テクスチャのサンプリングやフラグメント処理を実 行せずに破棄されます。したがって、GPUがシーンをレンダリングするために実行しなければなら ない計算量が大幅に削減されます。この機能の効果を最大限に高めるためには、シーンのできるだ け多くの部分を不透過なコンテンツで描画して、ブレンド、アルファテスト、およびGLSLシェーダ でのdiscard操作の使用を最小限に抑えるようにします。非表示のサーフェスの削除はハードウェア によって実行されるため、アプリケーションは全面から背面までのジオメトリを並べ替える必要が ありません。

遅延レンダラの下での操作の中には、従来のストリームレンダラの場合よりもコストがかかるもの もあります。先に説明したメモリ帯域幅と計算量の節約は、大きなシーンを処理する場合に最も効 果があります。小さいシーンのレンダリングを要求する(または、シーンのフラッシュを避けるた めにリソースを複製する)ようなOpenGL ESコマンドをハードウェアが受け取ると、レンダラの効 率は大幅に低下します。

たとえば、アプリケーションがglTexSubImageを呼び出してフレームの中央にあるテクスチャを更 新する場合、レンダラは更新後のテクスチャと以前のテクスチャの両方を同時に保持する必要があ るかもしれず、アプリケーション内のメモリ使用量が増加します。同様に、フレームバッファから ピクセルデータを読み込もうとすると、その前のコマンドがフレームバッファを変更する場合はそ れらが実行されている必要があります。

### <span id="page-53-0"></span>PowerVR SGXでのベストプラクティス

以下にあげるベストプラクティスは、OpenGL ES 1.1とOpenGL ES 2.0の両方のアプリケーションに当 てはまります。

- 前のコマンドに依存する操作は避けます。このようなコマンドを実行する必要がある場合は、 これらの操作をフレーム最初または最後にスケジューリングします。このようなコマンドには、 glTexSubImage、glCopyTexImage、glCopyTexSubImage、glReadPixels、 glBindFramebufferOES、glFlush、およびglFinishがあります。
- PowerVRの非表示サーフェス削除機能を活用するには[、「描画の順序」](#page-45-2) (46 ページ)で示した 描画のガイドラインに従います。
- <span id="page-53-1"></span>■ VBO(Vertex Buffer Object)を利用するとPowerVR SGX上でのパフォーマンスが向上します。VBOを アプリケーションで使用する方法については[「頂点バッファを使用する」](#page-34-1) (35 ページ)を参 照してください。

### PowerVR SGX上のOpenGL ES 2.0

#### 制限

- 2Dテクスチャまたはキューブマップテクスチャの最大サイズは2048×2048です。これは、レン ダラバッファサイズとビューポイントサイズの最大値でもあります。
- フラグメントシェーダでは最大8個のテクスチャを使用できます。頂点シェーダではテクスチャ 検索はできません。
- 頂点属性は最大16個まで使用できます。
- varyingベクトルは最大8個まで使用できます。
- 頂点シェーダでは最大128個のuniformベクトルを使用できます。フラグメントシェーダでは最 大64個のuniformベクトルを使用できます。
- 点のサイズの範囲は1.0ピクセルから511.0ピクセルまでです。
- 線の幅の範囲は1.0ピクセルから16.0ピクセルまでです。

#### 第 **7** 章

プラットフォーム関連の情報

#### サポートされる拡張機能

次の拡張機能がサポートされています。

- [GL\\_OES\\_depth24](http://www.khronos.org/registry/gles/extensions/OES/OES_depth24.txt)
- [GL\\_OES\\_mapbuffer](http://www.khronos.org/registry/gles/extensions/OES/OES_mapbuffer.txt)
- [GL\\_OES\\_packed\\_depth\\_stencil](http://www.khronos.org/registry/gles/extensions/OES/OES_packed_depth_stencil.txt)
- [GL\\_OES\\_rgb8\\_rgba8](http://www.khronos.org/registry/gles/extensions/OES/OES_rgb8_rgba8.txt)
- [GL\\_OES\\_standard\\_derivatives](http://www.khronos.org/registry/gles/extensions/OES/OES_standard_derivatives.txt)
- [GL\\_IMG\\_read\\_format](http://www.khronos.org/registry/gles/extensions/IMG/IMG_read_format.txt)
- [GL\\_IMG\\_texture\\_compression\\_pvrtc](http://www.khronos.org/registry/gles/extensions/IMG/IMG_texture_compression_pvrtc.txt)
- GL\_IMG\_texture\_format\_BGRA8888

#### 既知の制限と問題

iPhone OS 3.0の既知の制限を次に示します。

■ PowerVRSGXは、2のべき乗以外のキューブマップテクスチャやミップマップテクスチャはサポー トしていません。

#### OpenGL ES 2.0でのベストプラクティス

PowerVR SGXは、たとえベクトルとして宣言されている値でも、スカラプロセッサを使用して高精 度の浮動小数点演算を処理します。書き込みマスクを適切に使用して注意深く演算を定義すること で、シェーダのパフォーマンスを向上させることができます。詳細については[「ベクトル演算に注](#page-48-0) [意する」](#page-48-0) (49 ページ)を参照してください。

中精度および低精度の浮動小数点数値は並列に処理されます。ただし、低精度の変数には次のよう な特殊なパフォーマンス上の制限があります。

- 低精度で宣言されたベクトルのコンポーネントのスウィズルは、コストがかかるので避けるべ きです。
- <span id="page-54-0"></span>■ ほとんどの組み込み関数は中精度の入力と出力を使用します。パラメータとして低精度の浮動 小数点を使用したり、結果を低精度の浮動小数点に代入すると、変換のために余分なオーバー ヘッドが生じます。

最良の結果を得るには、低精度の変数の使用をカラー値に限定します。

### PowerVR SGX上のOpenGL ES 1.1

OpenGL ES 1.1は、アプリケーションによるOpenGL ESの状態の変更に合わせてカスタマイズされる シェーダを使用して効率的に実装されています。このため、OpenGL ESの状態変更は従来のハード ウェア実装の場合よりもコストが高くなります。状態の変更回数を減らした方がアプリケーション のパフォーマンスが向上します。詳細については「OpenGLES[の不要な状態変更は避ける」](#page-45-1)(46ペー ジ)を参照してください。

#### 第 **7** 章 プラットフォーム関連の情報

#### 制限

- 2Dテクスチャの最大サイズは2048×2048です。これは、レンダラバッファサイズとビューポイ ントサイズの最大値でもあります。
- 8個のテクスチャユニットが利用できます。
- 点のサイズの範囲は1.0ピクセルから511.0ピクセルまでです。
- 線の幅の範囲は1.0ピクセルから16.0ピクセルまでです。
- テクスチャのLODバイアスの最大値は4.0です。
- GL\_OES\_matrix\_paletteに対するパレットマトリックスの最大数は11、頂点ユニットの最大数 は4です。
- ユーザのクリッピングプレーンの最大数は6です。

### サポートされる拡張機能

- [GL\\_OES\\_blend\\_subtract](http://www.khronos.org/registry/gles/extensions/OES/OES_blend_subtract.txt)
- [GL\\_OES\\_compressed\\_paletted\\_texture](http://www.khronos.org/registry/gles/extensions/OES/OES_compressed_paletted_texture.txt)
- [GL\\_OES\\_depth24](http://www.khronos.org/registry/gles/extensions/OES/OES_depth24.txt)
- [GL\\_OES\\_draw\\_texture](http://www.khronos.org/registry/gles/extensions/OES/OES_draw_texture.txt)
- [GL\\_OES\\_framebuffer\\_object](http://www.khronos.org/registry/gles/extensions/OES/OES_framebuffer_object.txt)
- [GL\\_OES\\_mapbuffer](http://www.khronos.org/registry/gles/extensions/OES/OES_mapbuffer.txt)
- [GL\\_OES\\_matrix\\_palette](http://www.khronos.org/registry/gles/extensions/OES/OES_matrix_palette.txt)
- [GL\\_OES\\_point\\_size\\_array](http://www.khronos.org/registry/gles/extensions/OES/OES_point_size_array.txt)
- [GL\\_OES\\_point\\_sprite](http://www.khronos.org/registry/gles/extensions/OES/OES_point_sprite.txt)
- [GL\\_OES\\_read\\_format](http://www.khronos.org/registry/gles/extensions/OES/OES_read_format.txt)
- [GL\\_OES\\_rgb8\\_rgba8](http://www.khronos.org/registry/gles/extensions/OES/OES_rgb8_rgba8.txt)
- [GL\\_OES\\_texture\\_mirrored\\_repeat](http://www.khronos.org/registry/gles/extensions/OES/OES_texture_mirrored_repeat.txt)
- [GL\\_OES\\_packed\\_depth\\_stencil](http://www.khronos.org/registry/gles/extensions/OES/OES_packed_depth_stencil.txt)
- [GL\\_OES\\_stencil8](http://www.khronos.org/registry/gles/extensions/OES/OES_stencil8.txt)
- [GL\\_EXT\\_texture\\_lod\\_bias](http://www.opengl.org/registry/specs/EXT/texture_lod_bias.txt)
- [GL\\_IMG\\_texture\\_compression\\_pvrtc](http://www.khronos.org/registry/gles/extensions/IMG/IMG_texture_compression_pvrtc.txt)
- [GL\\_IMG\\_read\\_format](http://www.khronos.org/registry/gles/extensions/IMG/IMG_read_format.txt)
- GL\_IMG\_texture\_format\_BGRA8888
- GL\_APPLE\_texture\_2D\_limited\_npot

### <span id="page-56-0"></span>PowerVR MBX

PowerVR MBXは、OpenGL ES 1.1の固定機能パイプラインを実装しています。PowerVRテクノロジー の詳細については『PowerVR [Technology](http://www.imgtec.com/factsheets/SDK/PowerVR%20Technology%20Overview.1.0.2e.External.pdf) Overview』を参照してください。PowerVR MBXの詳細につ いては『PowerVR MBX 3D Application Development [Recommendations](http://www.imgtec.com/factsheets/SDK/PowerVR%20MBX.3D%20Application%20Development%20Recommendations.1.0.67a.External.pdf)』を参照してください。

PowerVR MBXはタイルベースの遅延レンダラです。これは、OpenGL ES 2.0のようにカスタムフラグ メントシェーダはサポートしていませんが、従来のパイプラインは不要なフラグメント処理を回避 することで高速化されています。遅延レンダラ上で効率よく動作するようにアプリケーションを調 整する方法については、[「タイルベースの遅延レンダリング](#page-52-2)(TBDR)」 (53 ページ)を参照してく ださい。

PowerVRMBXを対象にしたOpenGL ESアプリケーションは、テクスチャとレンダバッファ用のメモリ が24MBを超えないように制限する必要があります。全体的に、PowerVRMBXの方がメモリ使用の影 響を受けやすく、アプリケーションはテクスチャとレンダバッファのサイズを最小限に抑える必要 があります。

### <span id="page-56-1"></span>PowerVR MBXでのベストプラクティス

<span id="page-56-2"></span>■ 最高のパフォーマンスを得るには、標準的な頂点属性を次の順番で並べます。Position,Normal, Color, TexCoord0, TexCoord1, PointSize, Weight, MatrixIndex.

### PowerVR MBX上のOpenGL ES 1.1

#### 制限

- 2Dテクスチャの最大サイズは1024×1024です。これは、レンダバッファサイズとビューポイン トサイズの最大値でもあります。
- 2個のテクスチャユニットが利用できます。
- 点のサイズの範囲は1.0ピクセルから64ピクセルまでです。
- 線の幅の範囲は1.0ピクセルから64ピクセルまでです。
- テクスチャのLODバイアスの最大値は2.0です。
- GL\_OES\_matrix\_paletteに対するパレットマトリックスの最大数は9、頂点ユニットの最大数 は3です。
- ユーザのクリッピングプレーンの最大数は1です。

### サポートされる拡張機能

iPhoneおよびiPod touch向けのOpenGL ES 1.1実装でサポートされている拡張機能は次のとおりです。

- [GL\\_OES\\_blend\\_subtract](http://www.khronos.org/registry/gles/extensions/OES/OES_blend_subtract.txt)
- [GL\\_OES\\_compressed\\_paletted\\_texture](http://www.khronos.org/registry/gles/extensions/OES/OES_compressed_paletted_texture.txt)

#### 第 **7** 章

プラットフォーム関連の情報

- [GL\\_OES\\_depth24](http://www.khronos.org/registry/gles/extensions/OES/OES_depth24.txt)
- [GL\\_OES\\_draw\\_texture](http://www.khronos.org/registry/gles/extensions/OES/OES_draw_texture.txt)
- [GL\\_OES\\_framebuffer\\_object](http://www.khronos.org/registry/gles/extensions/OES/OES_framebuffer_object.txt)
- [GL\\_OES\\_mapbuffer](http://www.khronos.org/registry/gles/extensions/OES/OES_mapbuffer.txt)
- [GL\\_OES\\_matrix\\_palette](http://www.khronos.org/registry/gles/extensions/OES/OES_matrix_palette.txt)
- [GL\\_OES\\_point\\_size\\_array](http://www.khronos.org/registry/gles/extensions/OES/OES_point_size_array.txt)
- [GL\\_OES\\_point\\_sprite](http://www.khronos.org/registry/gles/extensions/OES/OES_point_sprite.txt)
- [GL\\_OES\\_read\\_format](http://www.khronos.org/registry/gles/extensions/OES/OES_read_format.txt)
- [GL\\_OES\\_rgb8\\_rgba8](http://www.khronos.org/registry/gles/extensions/OES/OES_rgb8_rgba8.txt)
- [GL\\_OES\\_texture\\_mirrored\\_repeat](http://www.khronos.org/registry/gles/extensions/OES/OES_texture_mirrored_repeat.txt)
- [GL\\_EXT\\_texture\\_filter\\_anistropic](http://www.khronos.org/registry/gles/extensions/EXT/texture_filter_anisotropic.txt)
- [GL\\_EXT\\_texture\\_lod\\_bias](http://www.opengl.org/registry/specs/EXT/texture_lod_bias.txt)
- [GL\\_IMG\\_read\\_format](http://www.khronos.org/registry/gles/extensions/IMG/IMG_read_format.txt)
- [GL\\_IMG\\_texture\\_compression\\_pvrtc](http://www.khronos.org/registry/gles/extensions/IMG/IMG_texture_compression_pvrtc.txt)
- GL\_IMG\_texture\_format\_BGRA8888

#### 既知の制限と問題

PowerVR MBXのOpenGL ES 1.1実装には、iPhone SimulatorおよびPowerVR SGXにはない制限がいくつか あります。それを次に示します。:

- (1つのテクスチャレベル内では)テクスチャの拡大フィルタと縮小フィルタが一致していなけ ればなりません。たとえば、次のように設定しなければなりません。
	- ❏ サポートされる:

GL\_TEXTURE\_MAG\_FILTER = GL\_LINEAR, GL\_TEXTURE\_MIN\_FILTER = GL\_LINEAR\_MIPMAP\_LINEAR

❏ サポートされる:

GL TEXTURE MAG FILTER = GL NEAREST, GL\_TEXTURE\_MIN\_FILTER = GL\_LINEAR\_MIPMAP\_NEAREST

❏ サポートされない:

GL TEXTURE MAG FILTER = GL NEAREST, GL\_TEXTURE\_MIN\_FILTER = GL\_LINEAR\_MIPMAP\_LINEAR

- 次のテクスチャ環境操作は利用できません (利用することはまれです)。
	- **□ GL COMBINE RGBの値がGL MODULATEの場合、2つのオペランドの一方のみがGL ALPHAソー** スを読み取ることができます。
	- ❏ GL\_COMBINE\_RGBの値がGL\_INTERPOLATE、GL\_DOT3\_RGB、またはGL\_DOT3\_RGBAの場合、 GL\_CONSTANTソース、GL\_PRIMARY\_COLORソース、GL\_ALPHAオペランドの組み合わせのい くつかは正常に動作しません。

#### 第 **7** 章 プラットフォーム関連の情報

- **□ GL\_COMBINE\_RGBまたはGL\_COMBINE\_ALPHAの値がGL\_SUBTRACTの場合、GL\_SCALE\_RGBまた** はGL\_SCALE\_ALPHAは1.0でなければなりません。
- **□ GL COMBINE ALPHAの値がGL INTERPOLATEまたはGL MODULATEの場合、2つのソースの一方** のみがGL\_CONSTANTとなることができます。
- ❏ GL\_TEXTURE\_ENV\_COLORの値は、すべてのテクスチャユニットで同一でなければなりませ  $h_{\circ}$
- 両面ライティング(GL\_LIGHT\_MODEL\_TWO\_SIDE)は無視されます。
- glPolygonOffsetのfactor引数は無視されます。傾斜に依存しないunitsパラメータのみが有 効です。
- 遠近補正されたテクスチャは、テクスチャ座標のS座標とT座標に対してのみサポートされます。 Q座標は遠近補正によって補正されません。

### <span id="page-58-0"></span>iPhone Simulator

iPhone Simulatorは、OpenGL ES 1.1とOpenGL ES 2.0の両方に準拠した完全な実装を備えており、アプ リケーション開発に利用することができます。iPhoneSimulatorは、次のいくつかの点がPowerVRMBX やPowerVR SGXとは異なります。

- iPhone Simulatorはタイルベースの遅延レンダラを使用しません。
- iPhone SimulatorではPowerVR MBXのメモリ制限が適用されません。
- iPhone SimulatorはPowerVR MBXやPowerVR SGXと同じ拡張をサポートしません。
- iPhone SimulatorはPowerVRMBXとPowerVR SGXのどちらもシミュレートしません。iPhone Simulator によって生成される画像は、デバイス上で生成される画像とピクセル単位で一致しません。

<span id="page-58-1"></span>重要:iPhoneSimulatorでのOpenGLESのレンダリングパフォーマンスは、実際のデバイスでのOpenGL ESのパフォーマンスとは無関係であることを理解することが重要です。iPhoneSimulatorは、Macintosh コンピュータのベクトル処理機能を利用した、最適化されたソフトウェアラスタライザを備えてい ます。その結果、OpenGL ESのコードは、(実行するコンピュータや描画内容によって)実際のデ バイスよりもiPhoneOS Simulatorで実行したほうが高速な場合もあれば、低速な場合もあります。し たがって、かならず実際のデバイス上で描画コードをプロファイリングして最適化するべきです。 iPhone Simulatorが実際のパフォーマンスを反映していると考えるべきではありません。

### iPhone Simulator上のOpenGL ES 2.0

#### サポートされる拡張機能

iPhone SimulatorはOpenGL ES 2.0の次の拡張機能をサポートしています。

- [GL\\_OES\\_depth24](http://www.khronos.org/registry/gles/extensions/OES/OES_depth24.txt)
- [GL\\_OES\\_mapbuffer](http://www.khronos.org/registry/gles/extensions/OES/OES_mapbuffer.txt)
- [GL\\_OES\\_rgb8\\_rgba8](http://www.khronos.org/registry/gles/extensions/OES/OES_rgb8_rgba8.txt)

第 **7** 章 プラットフォーム関連の情報

- [GL\\_IMG\\_read\\_format](http://www.khronos.org/registry/gles/extensions/IMG/IMG_read_format.txt)
- [GL\\_IMG\\_texture\\_compression\\_pvrtc](http://www.khronos.org/registry/gles/extensions/IMG/IMG_texture_compression_pvrtc.txt)
- GL\_IMG\_texture\_format\_BGRA8888

### <span id="page-59-0"></span>iPhone Simulator上のOpenGL ES 1.1

### サポートされる拡張機能

- [GL\\_OES\\_blend\\_subtract](http://www.khronos.org/registry/gles/extensions/OES/OES_blend_subtract.txt)
- [GL\\_OES\\_compressed\\_paletted\\_texture](http://www.khronos.org/registry/gles/extensions/OES/OES_compressed_paletted_texture.txt)
- [GL\\_OES\\_depth24](http://www.khronos.org/registry/gles/extensions/OES/OES_depth24.txt)
- [GL\\_OES\\_draw\\_texture](http://www.khronos.org/registry/gles/extensions/OES/OES_draw_texture.txt)
- [GL\\_OES\\_framebuffer\\_object](http://www.khronos.org/registry/gles/extensions/OES/OES_framebuffer_object.txt)
- [GL\\_OES\\_mapbuffer](http://www.khronos.org/registry/gles/extensions/OES/OES_mapbuffer.txt)
- [GL\\_OES\\_matrix\\_palette](http://www.khronos.org/registry/gles/extensions/OES/OES_matrix_palette.txt)
- [GL\\_OES\\_point\\_size\\_array](http://www.khronos.org/registry/gles/extensions/OES/OES_point_size_array.txt)
- [GL\\_OES\\_point\\_sprite](http://www.khronos.org/registry/gles/extensions/OES/OES_point_sprite.txt)
- [GL\\_OES\\_read\\_format](http://www.khronos.org/registry/gles/extensions/OES/OES_read_format.txt)
- [GL\\_OES\\_rgb8\\_rgba8](http://www.khronos.org/registry/gles/extensions/OES/OES_rgb8_rgba8.txt)
- [GL\\_OES\\_texture\\_mirrored\\_repeat](http://www.khronos.org/registry/gles/extensions/OES/OES_texture_mirrored_repeat.txt)
- [GL\\_OES\\_stencil8](http://www.khronos.org/registry/gles/extensions/OES/OES_stencil8.txt)
- [GL\\_EXT\\_texture\\_filter\\_anistropic](http://www.khronos.org/registry/gles/extensions/EXT/texture_filter_anisotropic.txt)
- [GL\\_EXT\\_texture\\_lod\\_bias](http://www.opengl.org/registry/specs/EXT/texture_lod_bias.txt)
- [GL\\_IMG\\_texture\\_compression\\_pvrtc](http://www.khronos.org/registry/gles/extensions/IMG/IMG_texture_compression_pvrtc.txt)
- [GL\\_IMG\\_read\\_format](http://www.khronos.org/registry/gles/extensions/IMG/IMG_read_format.txt)
- GL\_IMG\_texture\_format\_BGRA8888
- GL\_APPLE\_texture\_2D\_limited\_npot

# <span id="page-60-0"></span>texturetoolを使用したテクスチャの圧縮

iPhone SDKには、テクスチャをPVRテクスチャ圧縮フォーマットに圧縮できるtexturetoolという名 前のツールが含まれています。iPhone OS 3.0 SDKと一緒にXcodeをデフォルトの場所 (/Developer/Platforms/)にインストールした場合、texturetoolは次の場所にありま す:/Developer/Platforms/iPhoneOS.platform/Developer/usr/bin/texturetool。

texturetoolには、画像の品質とサイズの間のトレードオフに対応するさまざまな圧縮オプション があります。どの設定が最適な妥協点かを判断するには、テクスチャごとに実験する必要がありま す。

注:texturetoolで利用可能なエンコーダ、フォーマット、およびオプションは変更される可能性 があります。この文書では、iPhone OS 3.0現在で利用可能なオプションについて説明します。以前 のバージョンのiPhone OSと互換性のないオプションについては注釈を付けました。

## <span id="page-60-1"></span>texturetoolのパラメータ

このセクションでは、texturetoolに渡すことができるパラメータについて説明します。

user\$ texturetool -h

Usage: texturetool [-hlm] [-e <encoder>] [-p <preview\_file>] -o <output> [-f <format>] input\_image

-h Display this help menu. -l List available encoders, individual encoder options, and file formats. -m Generate a complete mipmap chain from the input image. -e <encoder>
Encode texture levels with <encoder>. -p <preview file> Output a PNG preview of the encoded output to <preview\_file>.Requires -e option -o <output> Write processed image to <output>.<br>-f <format> Set file <format> for <output> ima Set file <format> for <output> image.

<span id="page-60-2"></span>注:-pオプションには-eオプションが必要になります。また、-oも必要です。

#### リスト **A-1** エンコードオプション

user\$ texturetool -l

```
Encoders:
PVRTC
--channel-weighting-linear
 --channel-weighting-perceptual
 --bits-per-pixel-2
```
#### 付録 **A**

texturetoolを使用したテクスチャの圧縮

--bits-per-pixel-4

Formats:

Raw PVR

texturetoolでは、何もオプションを付けないとデフォルトで--bits-per-pixel-4、 --channel-weighting-linear、および-f Rawになります。

--bits-per-pixel-2オプションと--bits-per-pixel-4オプションは、元のピクセルを2ビット/ピ クセルまたは4ビット/ピクセルにエンコードするPVRTCデータを作成します。これらのオプション は、圧縮なしの32ビットRGBA画像データと比べて、それぞれ16:1と8:1の圧縮率になります。32バイ トが最小データサイズです。圧縮処理によってこれより小さいファイルは作成されません。した がって、圧縮されたテクスチャデータをアップロードするときは少なくともこのバイト数はアップ ロードされます。

--channel-weighting-linearを指定して圧縮した場合は、すべてのチャンネルに均等に圧縮誤差 が拡散されます。対照的に、--channel-weighting-perceptualを指定すると、リニアオプション の場合と比べて緑チャネルの誤差を減らすことができます。一般に、PVRTC圧縮は線画よりも写真 画像に効果的です。

-mオプションを利用すると元の画像に対するミップマップレベルが自動的に生成されます。このレ ベルは、作成されるアーカイブ内に追加画像データとして提供されます。Raw画像フォーマットを 使用した場合は、各レベルの画像データがアーカイブの最後に順番に追加されます。PVRアーカイ ブフォーマットを使用した場合は、各ミップマップは独立した画像としてアーカイブに提供されま す。

iPhone OS 2.2 SDKでは、出力ファイルのフォーマットを制御できるパラメータ(-f)が追加されまし た。iPhone OS 2.1以前ではこのパラメータは利用できませんが、作成されたデータファイルはこれ らのバージョンのiPhone OSと互換性があります。

デフォルトのフォーマットはRawです。これは、iPhone SDK 2.0および2.1のtexturetoolで作成され るフォーマットと同じです。このフォーマットは1つのテクスチャレベル(-mオプションなし)、 または各テクスチャレベルを連結した (-mオプションあり) 未加工の圧縮テクスチャデータです。 ファイルに格納された各テクスチャレベルのサイズは少なくとも32バイトあり、これがそのままGPU にアップロードされなければなりません。

PVRフォーマットは、Imagination TechnologiesのPowerVR SDKに含まれているPVRTexToolで使われる フォーマットと同じです。アプリケーションでは、このデータのヘッダを解析して実際のテクス チャデータを取得しなければなりません。PVRフォーマットのテクスチャデータを扱う例について は、*PVRTextureLoader*サンプルを参照してください。

重要:エンコーダ用のソース画像は次の要件を満たしている必要があります。

- 高さと幅が少なくとも8はある。
- 高さと幅が2のべき乗である。
- 正方形である(高さ==幅)。
- ソース画像は、MacOSX上でImageIOが受理するフォーマットである。最良の結果を得るには、 元のテクスチャは圧縮なしのデータフォーマットであるべきです。

texturetoolを使用したテクスチャの圧縮

重要:PVRTexToolを使用してテクスチャを圧縮している場合は、2のべき乗の長さを持つ正方形の テクスチャを作成しなければなりません。アプリケーションが正方形以外のテクスチャや2のべき 乗以外のテクスチャをiPhone OSにロードしようとすると、ロードに失敗します。

#### <span id="page-62-0"></span>リスト **A-2** 画像をPVRTC圧縮フォーマットにエンコードする

線形荷重および4 bppを指定してImage.pngをPVRTCにエンコードして、ImageL4.pvrtcとして保存す る

user\$ texturetool -e PVRTC --channel-weighting-linear --bits-per-pixel-4 -o ImageL4.pvrtc Image.png

知覚荷重および4 bppを指定してImage.pngをPVRTCにエンコードして、ImageP4.pvrtcとして保存す る

user\$ texturetool -e PVRTC --channel-weighting-perceptual --bits-per-pixel-4 -o ImageP4.pvrtc Image.png

線形荷重および2 bppを指定してImage.pngをPVRTCにエンコードして、ImageL2.pvrtcとして保存す る

user\$ texturetool -e PVRTC --channel-weighting-linear --bits-per-pixel-2 -o ImageL2.pvrtc Image.png

知覚荷重および2 bppを指定してImage.pngをPVRTCにエンコードして、ImageP2.pvrtcとして保存す る

<span id="page-62-1"></span>user\$ texturetool -e PVRTC --channel-weighting-perceptual --bits-per-pixel-2 -o ImageP2.pvrtc Image.png

#### リスト **A-3** プレビューを作成するとともに画像をPVRTC圧縮フォーマットにエンコードする

線形荷重および4 bppを指定してImage.pngをPVRTCにエンコードして、出力をImageL4.pvrtcとして 保存し、PNGプレビューをImageL4.pngとして保存する user\$ texturetool -e PVRTC --channel-weighting-linear --bits-per-pixel-4 -o ImageL4.pvrtc -p ImageL4.png Image.png

知覚荷重および4 bppを指定してImage.pngをPVRTCにエンコードして、出力をImageP4.pvrtcとして 保存し、PNGプレビューをImageP4.pngとして保存する user\$ texturetool -e PVRTC --channel-weighting-perceptual --bits-per-pixel-4 -o ImageP4.pvrtc -p ImageP4.png Image.png

線形荷重および2 bppを指定してImage.pngをPVRTCにエンコードして、出力をImageL2.pvrtcとして 保存し、PNGプレビューをImageL2.pngとして保存する user\$ texturetool -e PVRTC --channel-weighting-linear --bits-per-pixel-2 -o ImageL2.pvrtc -p ImageL2.png Image.png

知覚荷重および2 bppを指定してImage.pngをPVRTCにエンコードして、出力をImageP2.pvrtcとして 保存し、PNGプレビューをImageP2.pngとして保存する user\$ texturetool -e PVRTC --channel-weighting-perceptual --bits-per-pixel-2 -o ImageP2.pvrtc -p ImageP2.png Image.png

<span id="page-62-2"></span>注:-oパラメータと有効な出力ファイルを指定しないと、プレビューは作成できません。プレビュー 画像は常にPNG形式になります。

#### リスト **A-4** PVRTCデータをグラフィックチップにアップロードする例

void texImage2DPVRTC(GLint level, GLsizei bpp, GLboolean hasAlpha, GLsizei width, GLsizei height, void \*pvrtcData)

#### 付録 **A**

texturetoolを使用したテクスチャの圧縮

```
{
   GLenum format;
   GLsizei size = width * height * bpp / 8;
   if(hasAlpha) {
        format = (bpp == 4) ?GL_COMPRESSED_RGBA_PVRTC_4BPPV1_IMG
:GL_COMPRESSED_RGBA_PVRTC_2BPPV1_IMG;
    } else {
        format = (bpp == 4) ?GL_COMPRESSED_RGB_PVRTC_4BPPV1_IMG
:GL_COMPRESSED_RGB_PVRTC_2BPPV1_IMG;
    }
    if(size < 32) {
       size = 32;
    }
   glCompressedTexImage2D(GL_TEXTURE_2D, level, format, width, height, 0, size,
data);
}
```

```
サンプルコードとしては、PVRTextureLoaderサンプルを参照してください。
```
# <span id="page-64-0"></span>書類の改訂履歴

この表は「*iPhone OpenGL ES*プログラミングガイド」の改訂履歴です。

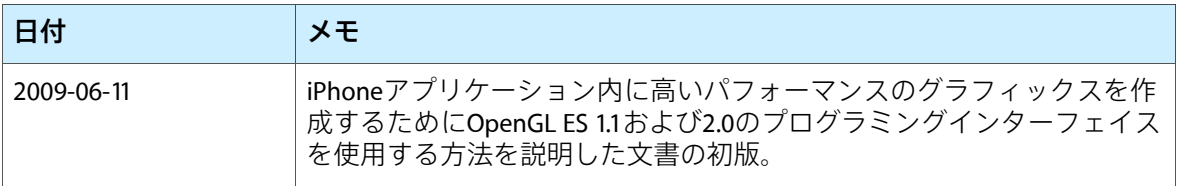

改訂履歴 書類の改訂履歴